保养手册 晶圆搬送机 **AL 120-6** 系列 **AL 120-86** 系列

感谢购买仪景通 AL120 系列晶圆搬送机。

为了确保本机的使用安全性,获得最佳性能,我们建议在使用本机前仔细阅读理解本手册。

请将本使用说明书存放便于取用的地方,以备将来使用时随时参考。

本手册专为保养服务工程师使用。

请将本使用说明书存放便于取用的地方,以备将来使用时随时参考。

晶圆自动搬送机

AX8630\_04

# 介绍

### **i** 介绍

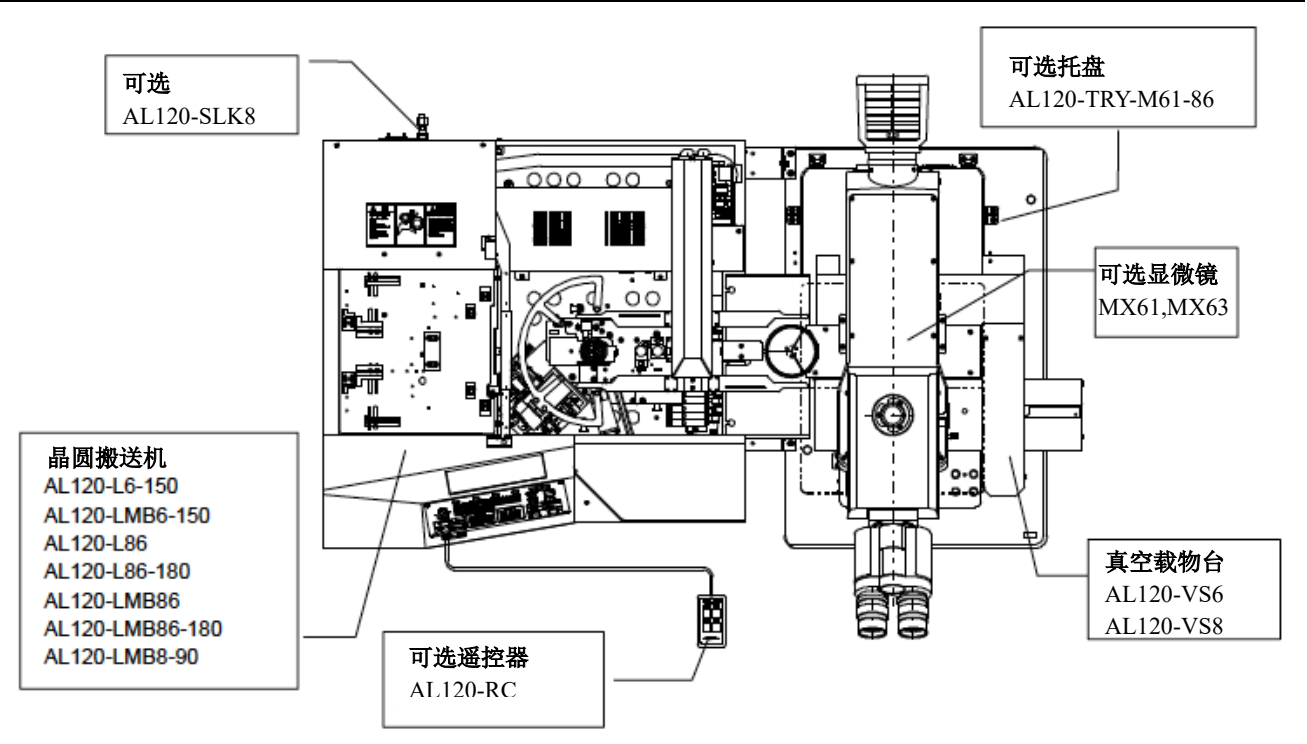

# **AL120** 系列产品清单

AL120 系列产品名称由类型名称和适用的晶圆尺寸组成。 请注意只能组合使用具有相同晶圆尺寸的 AL120 系列产品。

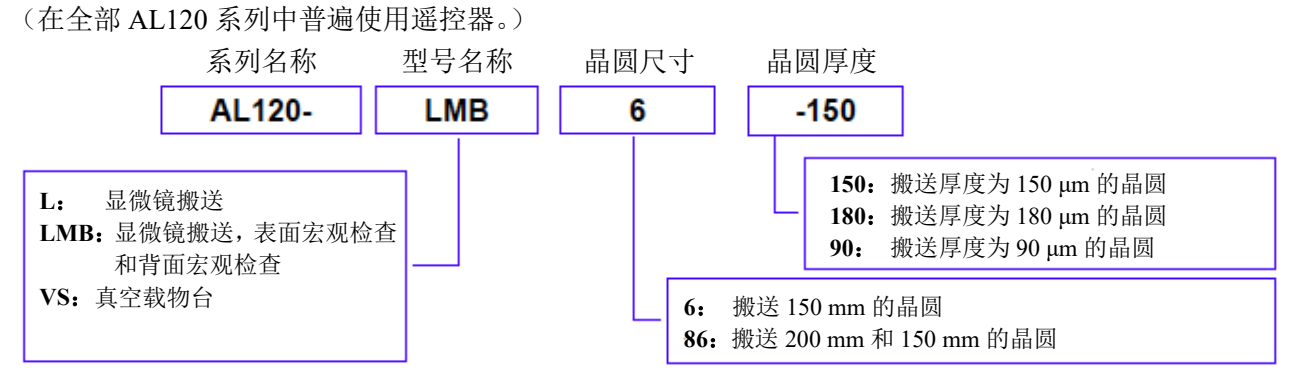

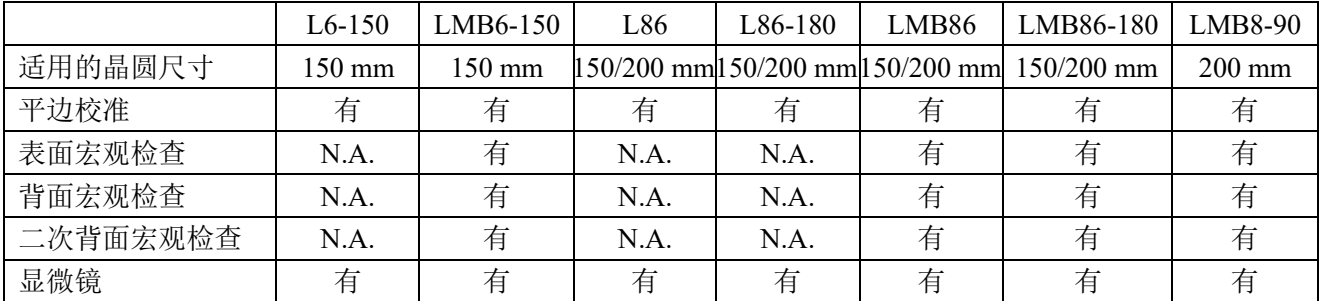

AL120 系列包括晶圆搬送机、真空载物台和其它产品。 本手册不涵盖定制的规格或显微镜。 为全面理解所购搬送机和显微镜,请参阅显微镜的使用说明书。 用户必须自己准备要安装搬送机的桌子,以及要检查并由搬送机搬送的晶圆盒与晶圆。 安装在高度为 700 mm 的桌子上时,该搬送机设计可以最大程度发挥其操作性能。 操作性能的设计是基于 SEMI 标准 S8。 如果搬送机安装在不满足上述条件的桌子上,仪景通公司不保证产品的设计操作性能。 有关选择桌子的事项,请参阅 SEMI 标准 S8。

# **1.** 注意事项

操作者必须遵循操作/修养手册中的说明操作。否则就无法确保安全性,并可能导致设备功能异常。

在本手册中,以下三种符号标识用于提请操作者注意。 表示危险设备,以保护操作者免受伤害,同时保护该设备(包括其外设),免遭损坏。 表示需要小心操作的设备,避免该设备遭受损坏。 Cautio : Ref : 有关操作的有用信息。

# **2.** 安全注意事项

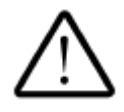

**1.** 请在规格要求的范围以内使用搬送机。

- **2.** 仅可使用搬送机随附的仪景通电源线。否则不能保证搬送机的安全性能。
- **3.** 请将电源线插头插在易于拔出的地方。如果发现设备异常,请立即拔出电源线。
- **4.** 请将电线和管件绑在桌腿,及类似物体上,以防止拌脚。
- **5.** 搬送机必须接地。否则不能保证搬送机设计的电气安全性能。
- **6.** 请勿在通风口放置任何金属物体。否则可能导致电击或功能异常。
- **7.** 请将搬送机和显微镜放置在坚固而水平的桌子上(倾斜角度不超**1**度)。
- **8.** 清除损坏的晶圆时,请使用防护手套。
- **9.** 如果停止抽真空,检查中的晶圆可能掉落。检查阀和缓冲罐应该连接在一起,以保持真空, 即使是停止了抽真空。缓冲罐和检查阀并不安装在晶圆搬送机上。如有必要,请与最近的 仪景通经销商联系。
- **10.** 检查过程中如果触碰晶圆,或用力操作,可能导致晶圆掉落。检查过程中请勿触碰晶圆。
- **11.** 试图进行晶圆保养前,请先完成晶圆保养方面的培训。
- **12.** 如果需要移动搬送机,请与最近的仪景通公司经销商联系。(搬送机重量大约为**44 kg**。)
- **13.** 可能导致晶圆摇晃的降流可能在晶圆搬运操作时对人身安全造成危险。请注意应该在没有 此类降流的地方搬运晶圆。
- **14.** 请使用符合**SEMI**标准的晶圆盒。如果使用了变形的晶圆盒,会增加晶圆损坏的风险。

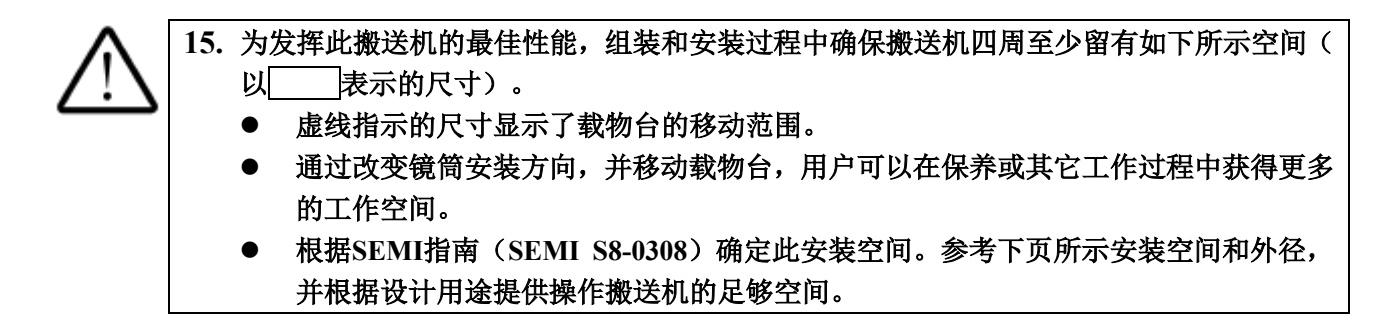

安装空间

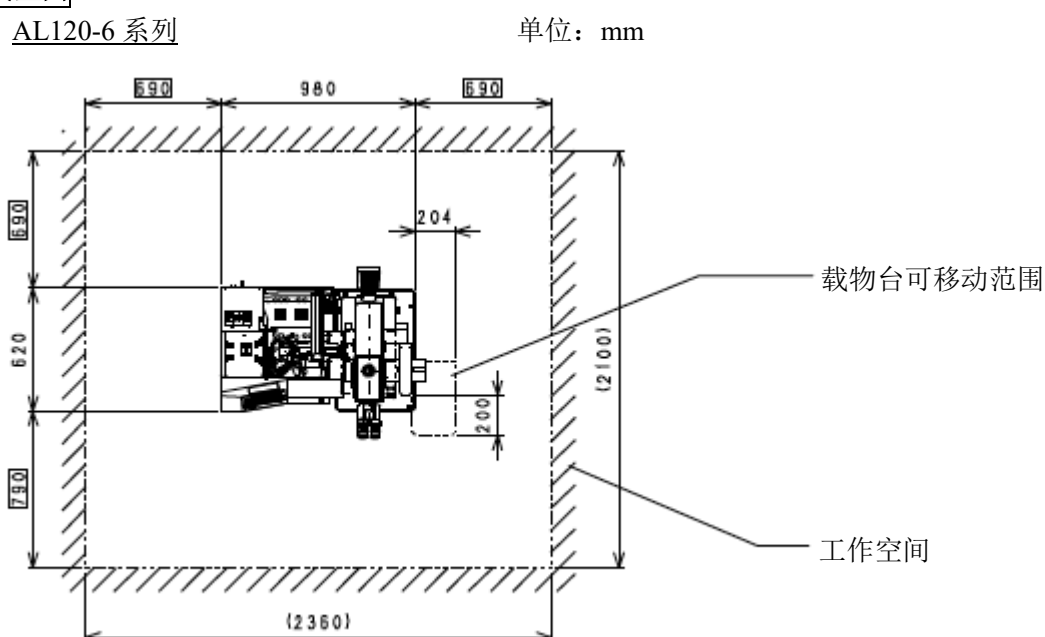

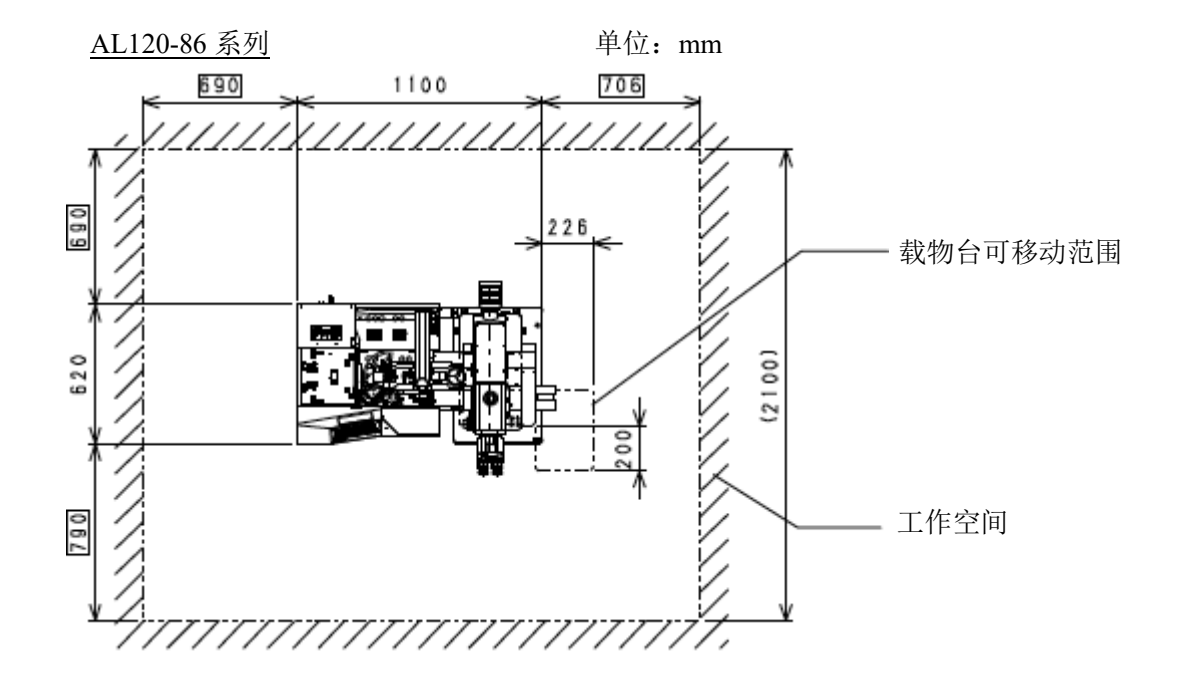

# 重心位置

AL120-6 系列

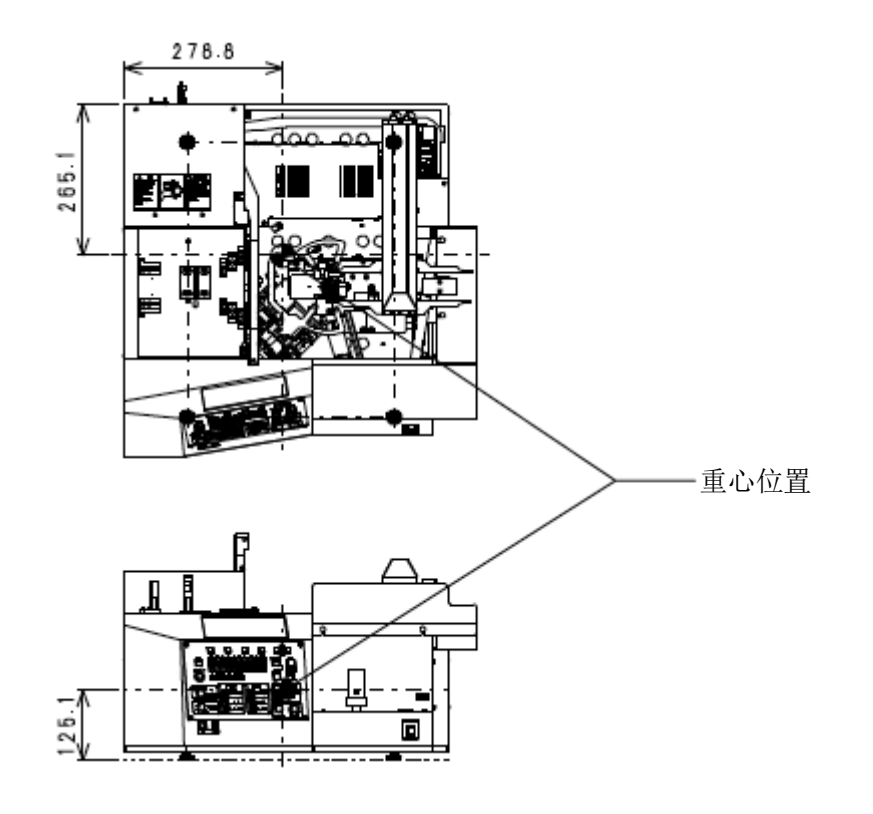

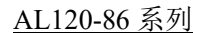

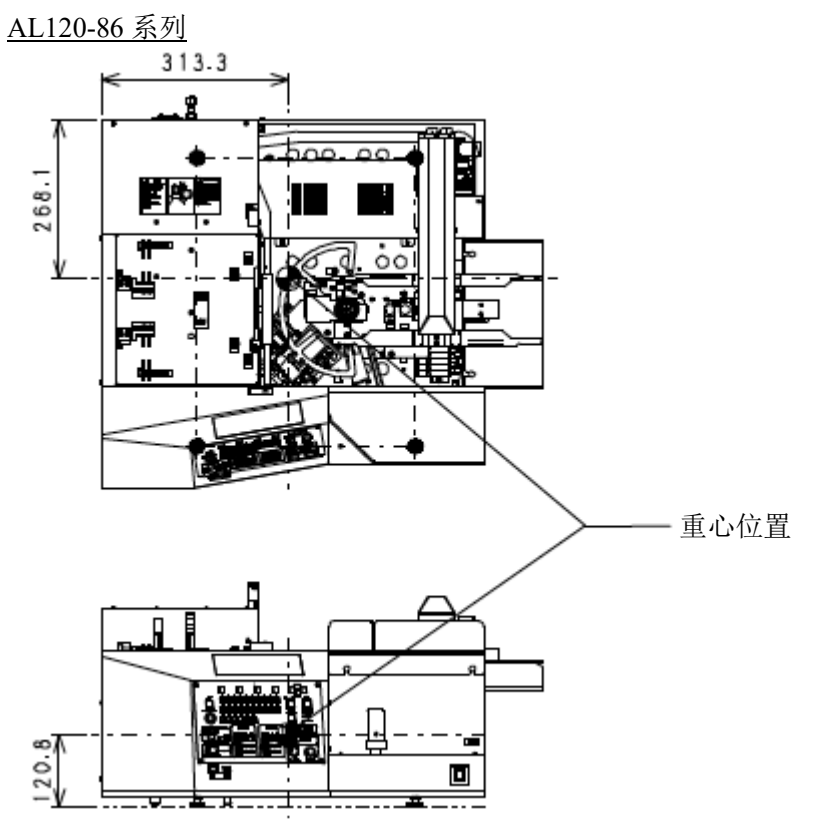

# 工作环境

请在用户处准备好设备用桌子。 本设备设计在桌子高度大约为 700 mm, 工作表面厚度超过 22 mm 时可以发挥最佳性能。 本设备设计符合 SEMI S8 标准。 如果选用了其它桌子,可能无法保证设备的最佳性能。 有关选择桌子的信息,请参阅 SEMI S8 标准。

### 部件尺寸

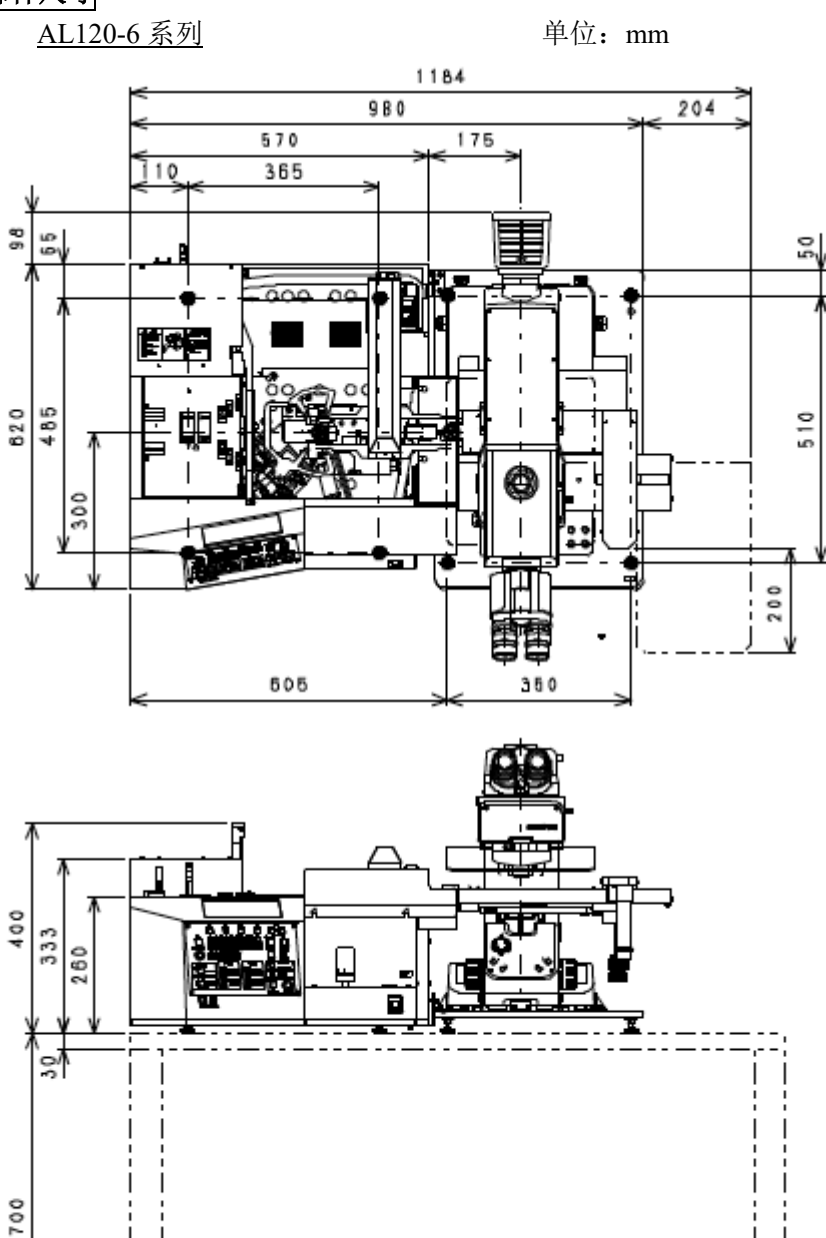

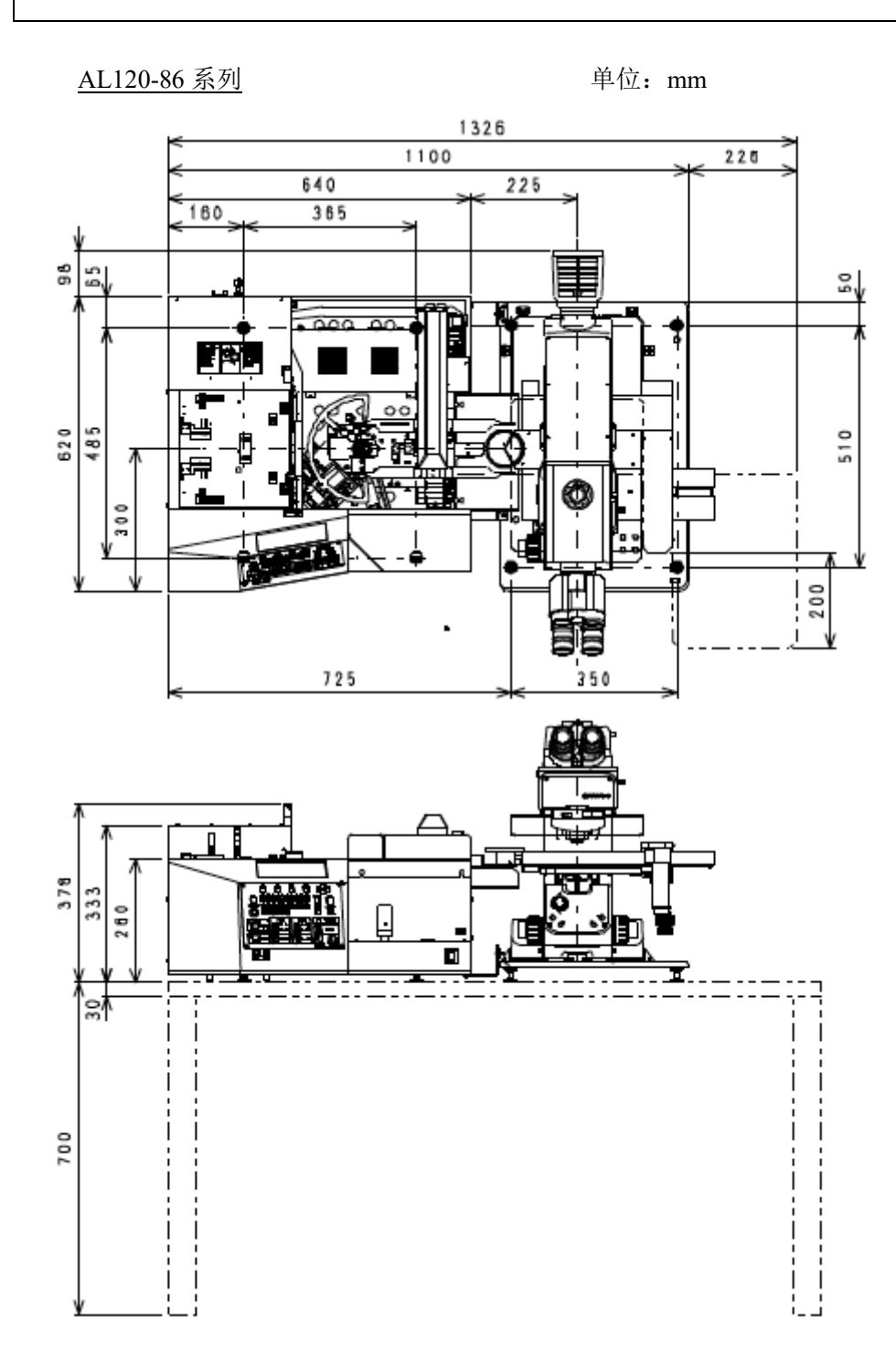

#### 地震保护

- (1)应该固定住搬送机,以避免发生地震时掉落。
	- **1.** 显微镜的固定方法

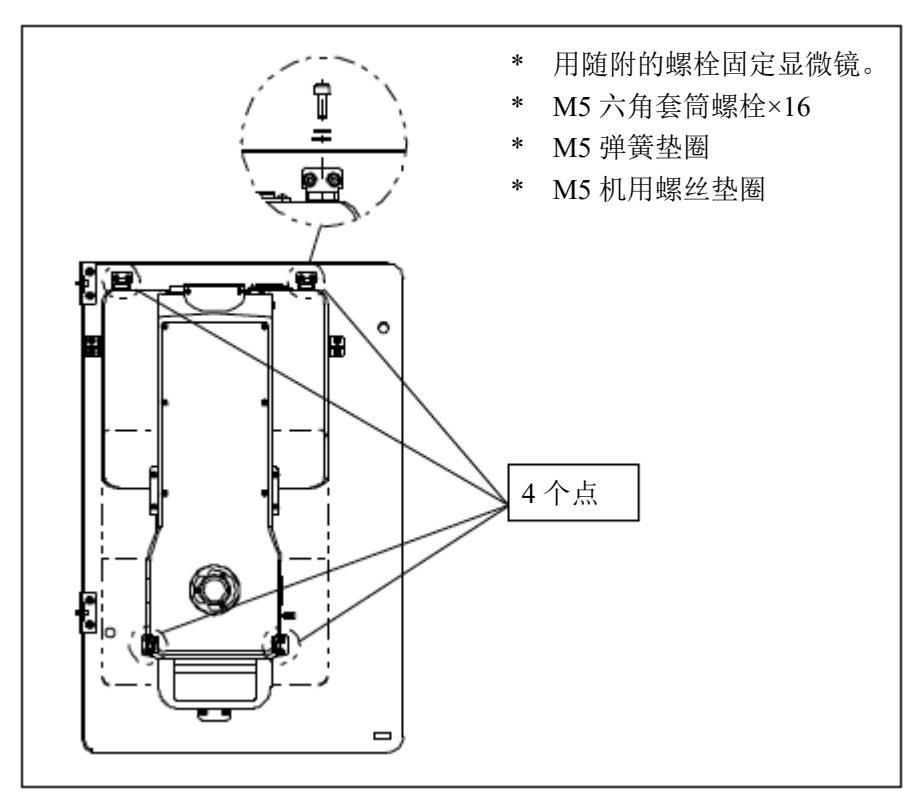

#### **2.** 托盘(**AL120-TRY-M61-86**)和晶圆搬送机的固定方法

托盘(AL120-TRY-M61-86)和晶圆搬送机有用于固定设备的小孔。 请将设备固定在托盘和晶圆搬送机上,使其不会因意外力(如地震)而移动。 请使用随附的两个 M8 钢螺栓和套筒通过螺孔将托盘和晶圆搬送机固定在支撑表面(桌子等)。

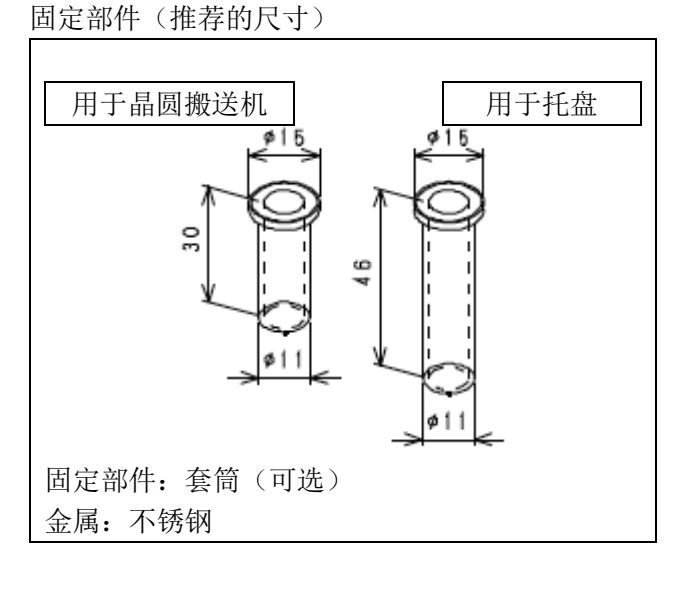

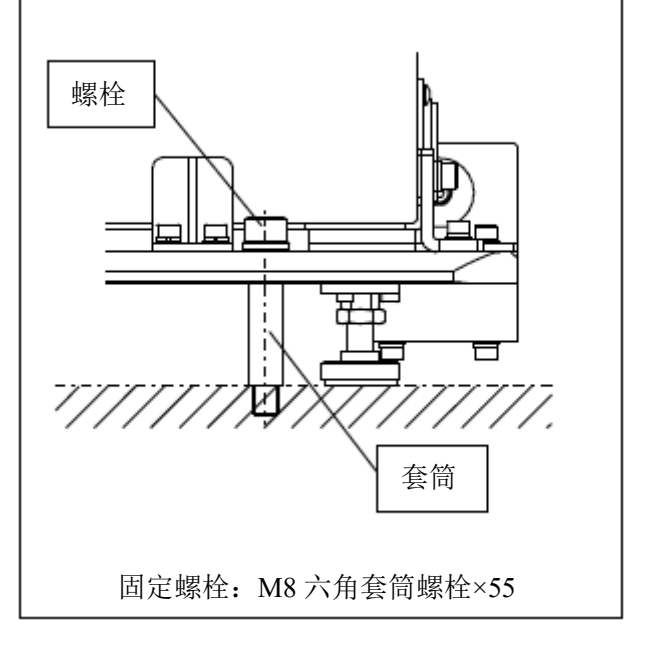

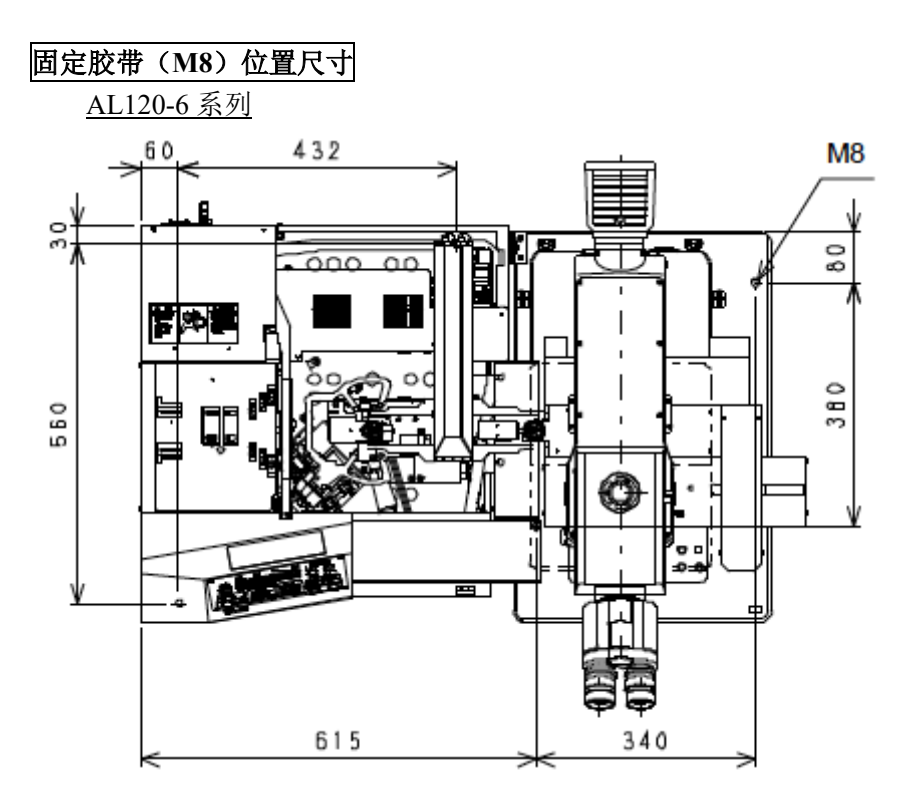

AL 120-86 系列

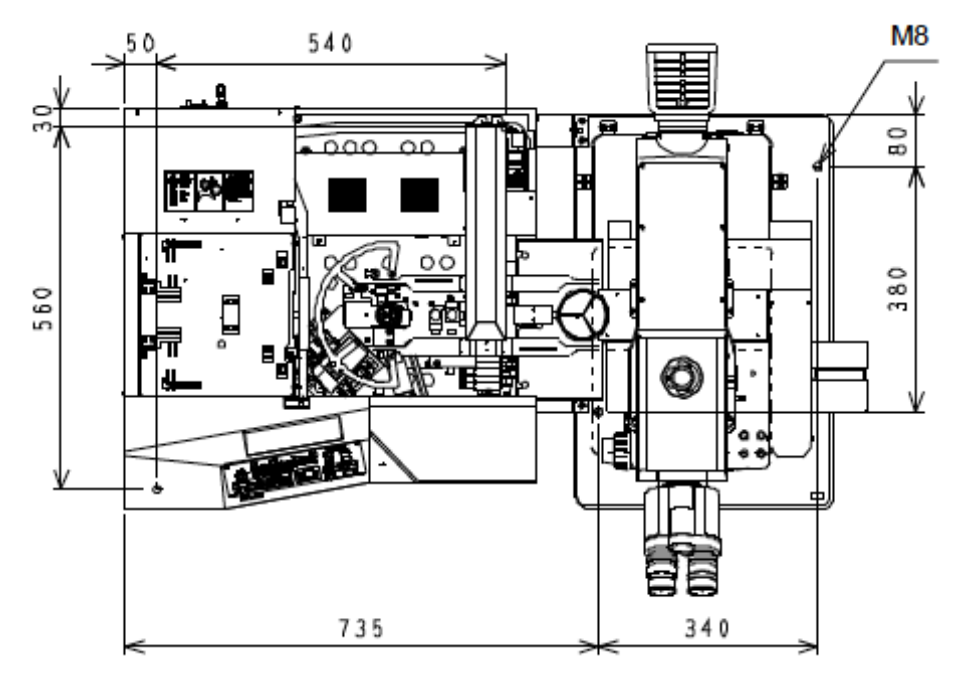

### 安全符号

本搬送机上有以下符号。

务必理解符号的含义,以最安全的方式操作该设备。

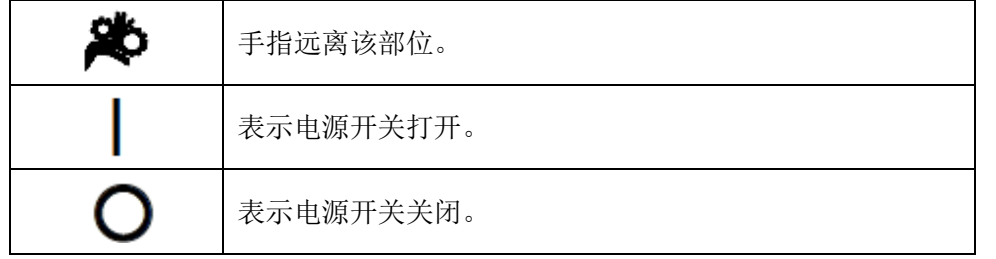

### 警告标签

警告标签粘贴在操作/使用搬送机时需要特别注意的所有部件上。务必按照该说明操作。

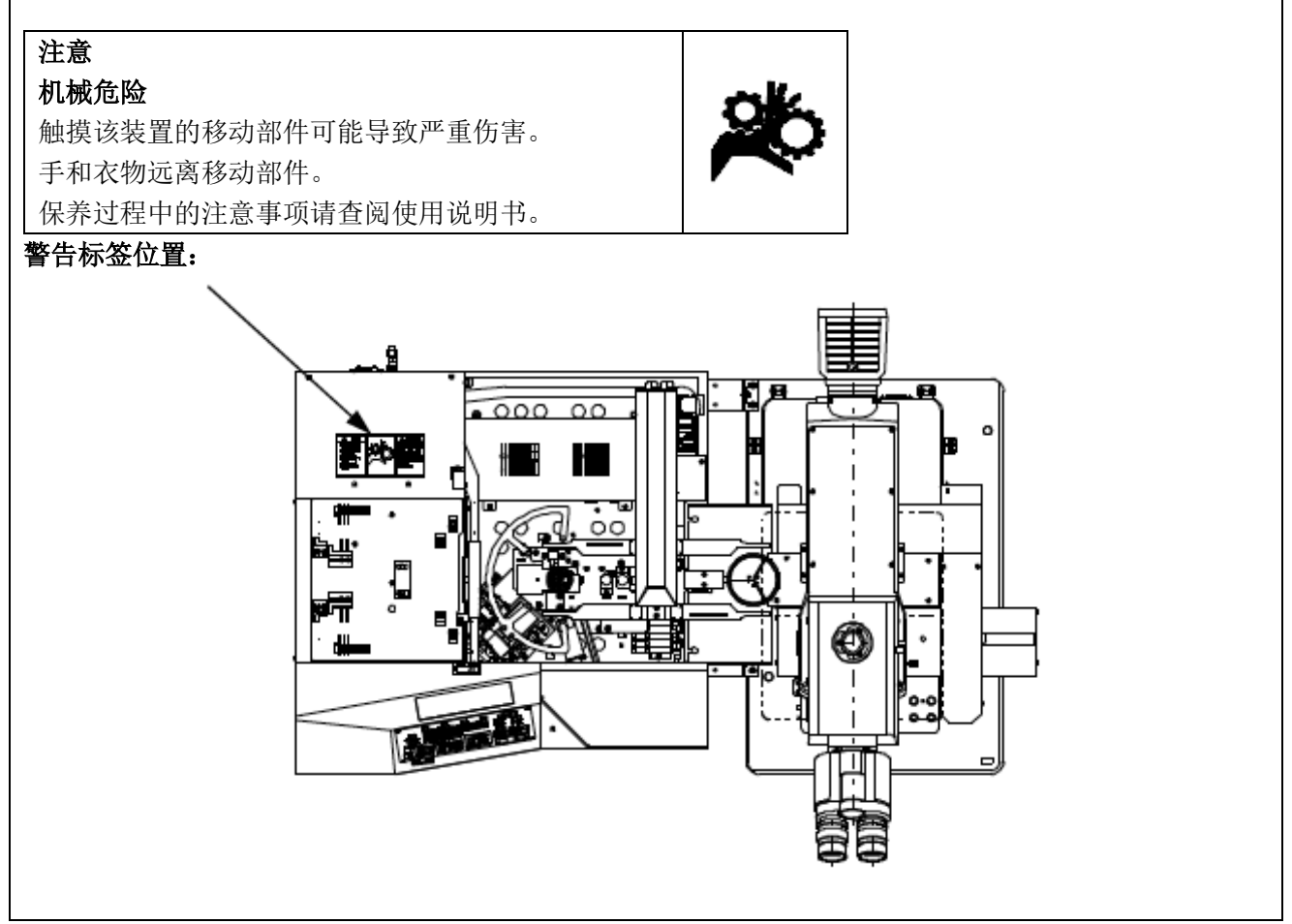

如果这些标签受污,或剥落,请与最近的仪景通公司经销商联系更换新的标签。

# **3.** 开始操作前

ΛŊ

为充分发挥搬送机的性能,同时确保安全性,请按以下三个方面操作。

- **1.** 请勿将手放于设备里。
- **2.** 设备运行时请勿有意地把晶圆或其它物体置于设备内(或从设备内取出)。
- 如果用过大的力操作检查中的晶圆,可能使其失去粘性,导致损坏。
- **3.** 因不可避免的原因,比如设备功能异常,而取下晶圆前,请确认其电源关闭。

#### **4.** 保养和存放

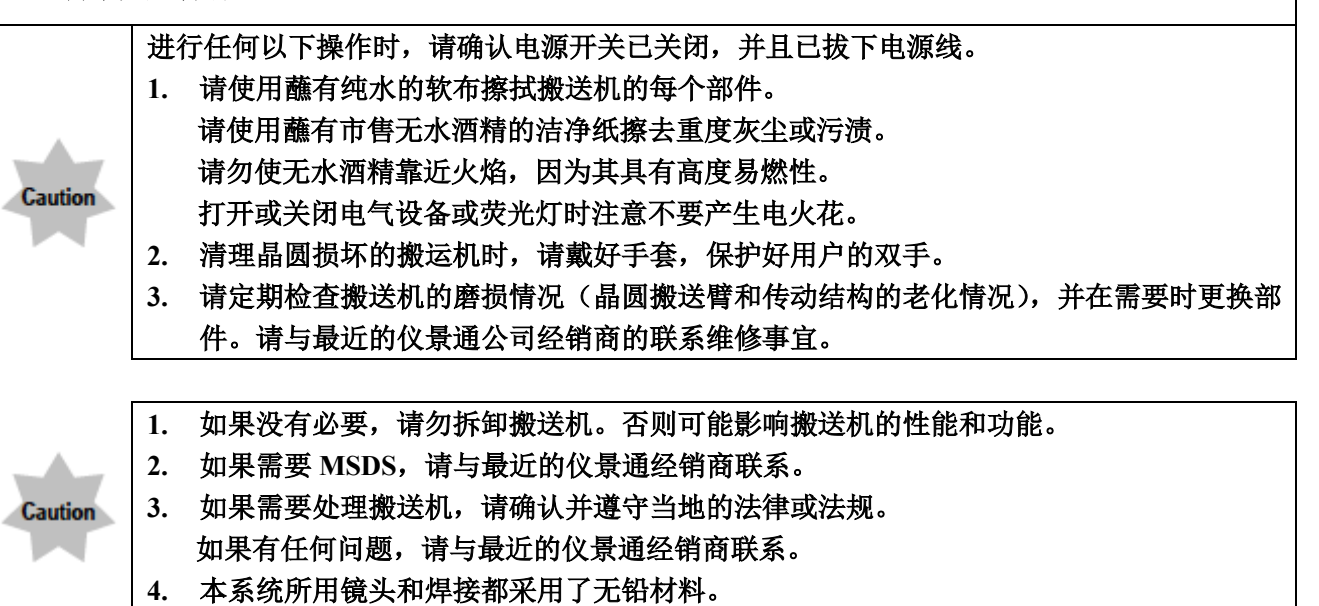

# **5.** 每日检查

- 1. 操作搬送机以前请确认以下几点。
- (1)真空压力:-67 KPa 到-80 KPa 如果没有真空表和调节器,请与仪景通经销商联系。
- (2)确认晶圆搬送机内没有晶圆和其它工具。
- 2. 开始检查以前请确认以下几点。
- (1)确认电源开关打开(检查液晶显示屏) 打开电源开关,确认初始化了每个手臂的位置,并且其型号 名称显示在液晶显示屏上。打开电源开关时,搬送机可能设 置为跳过初始化。这不是出现功能异常。按下[Start]按钮时, 搬送机执行初始化。

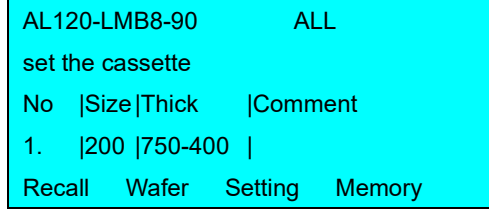

(2)检查搬送机停止按钮。 按下搬送机停止按钮,并确认搬送机停止操作。

# **6.** 符合的标准

- (1) 根据以下标准检测设备,或进行评估。
- (2) 尽管本设备设计在工业环境中使用,但由于在使用了不正确的操作方法时可能无法满足性能 要求,因此,请根据本手册实施正确的处理。

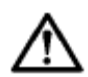

#### 本设备用于工业环境(**A** 类)。如果用于民用住宅环境,可能会影响其它设备。

**FCC**

本设备经过试验证实符合 A 类数字设备的要求,以及 FCC 规定的第 15 条款。这些要求设计用于提供合理 的保护,防止设备在商业环境中运行时受到有害干扰。本设备产生、使用并可以发射射频能量,如果没有 按照使用说明书所述安装和使用,可能对无线通讯产生有害干扰。

在住宅区操作本设备可能会造成有害干扰,在这种情况下,用户将被要求自费对干扰进行消除解决。

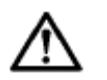

**FCC** 警告: 未经合规责任方明确批准对设备进行修改或改装的用户,其操作设备权限可能被取消。

# **SEMI**

本设备根据以下 SEMI 标准指南进行评估。

- S2-0706: 半导体生产设备的安全指南
- **S8-0308: 半导体生产设备的人机工程安全指南**

# ■ 选择合适的电源线

如果没有提供电源线,请参照以下"规格"和"电源线认证"选择合适的设备用电源线; 注意:如果您使用仪景通产品未经核准的电源线,仪景通公司将不保证设备电气安全性。

规格

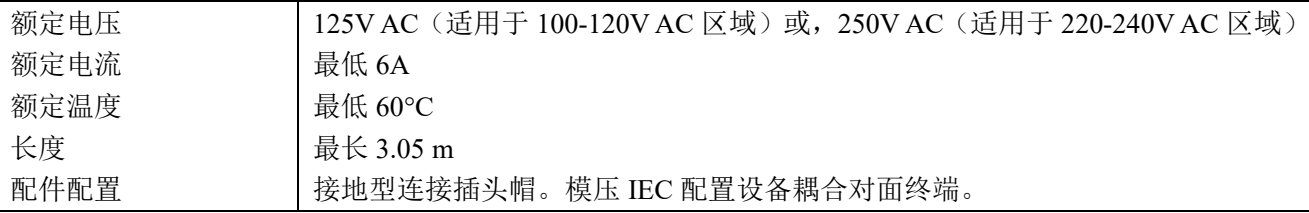

# 表 1 电源线认证

电源线应通过表 1 中列出机构之一认证,或标记有表 1 或表 2 所列认证机构认证的标志。配件须通过表 1 中所列的至少一个机构认证,并标有认证标志。如果您所在地无法购买到表 1 中提到的任何机构批准的电 源线,请使用所在地被任何其他等认证机构批准的替代电源线。

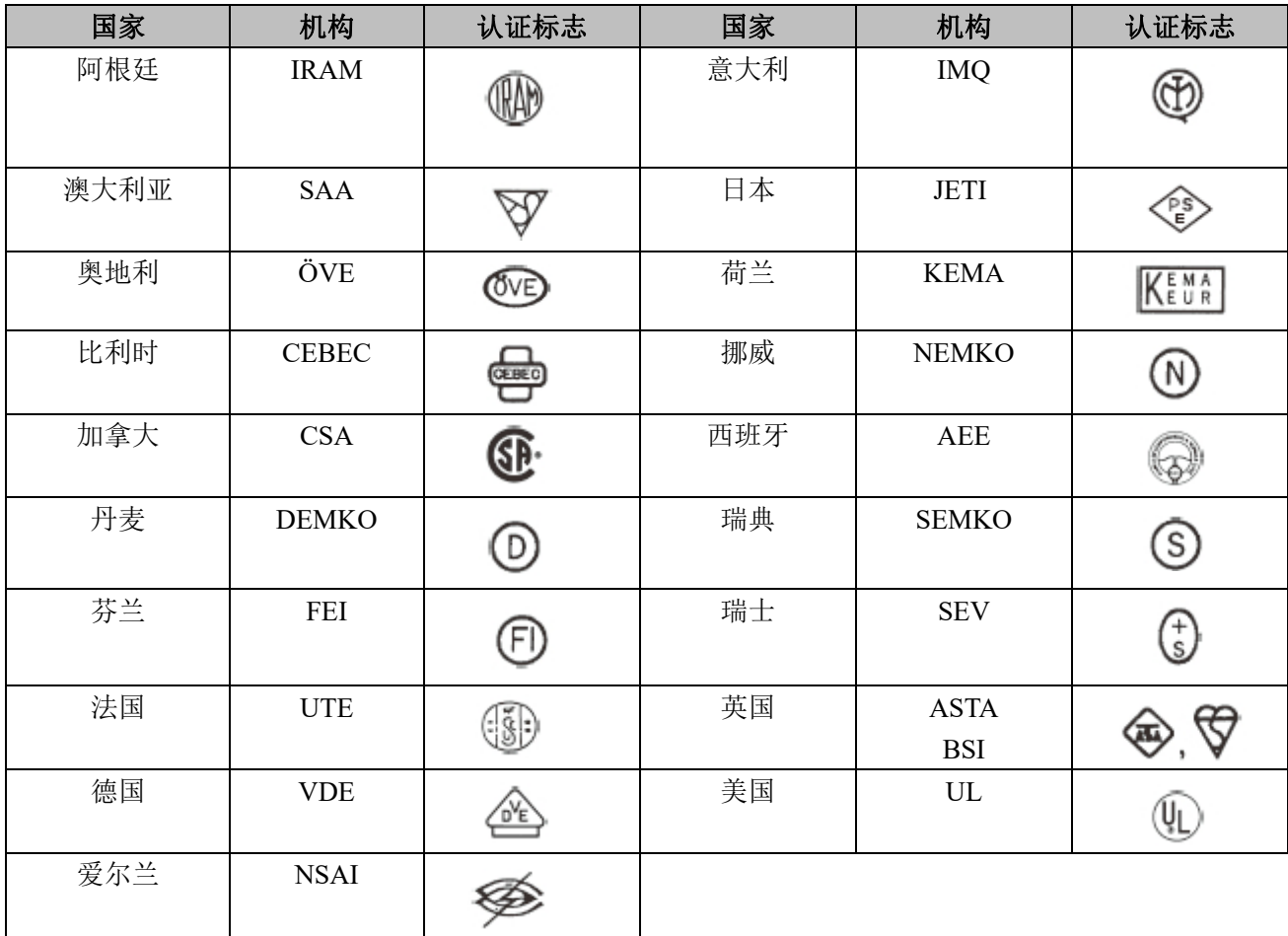

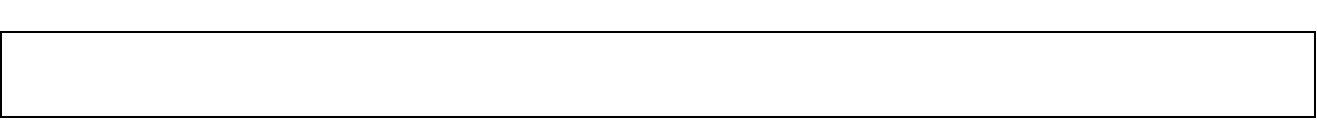

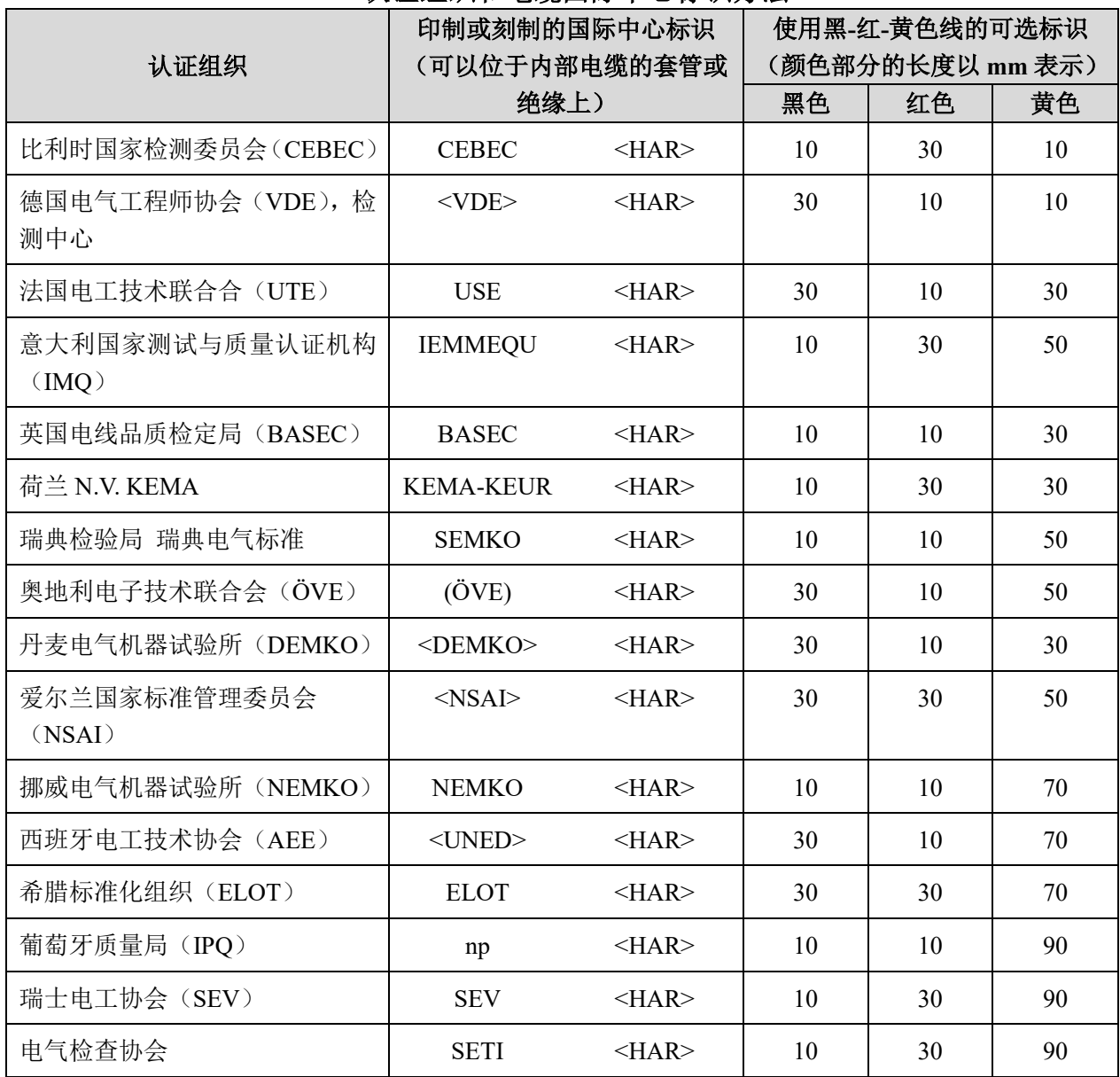

# 表 2 HAR 软性电缆 认证组织和电缆国际中心标识方法

美国安全检测实验室公司(UL) SV, SVT, SJ 或 SJT, 3×18 AWG

加拿大标准协会 (CSA) SV, SVT, SJ 或 SJT, 3×18 AWG

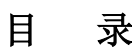

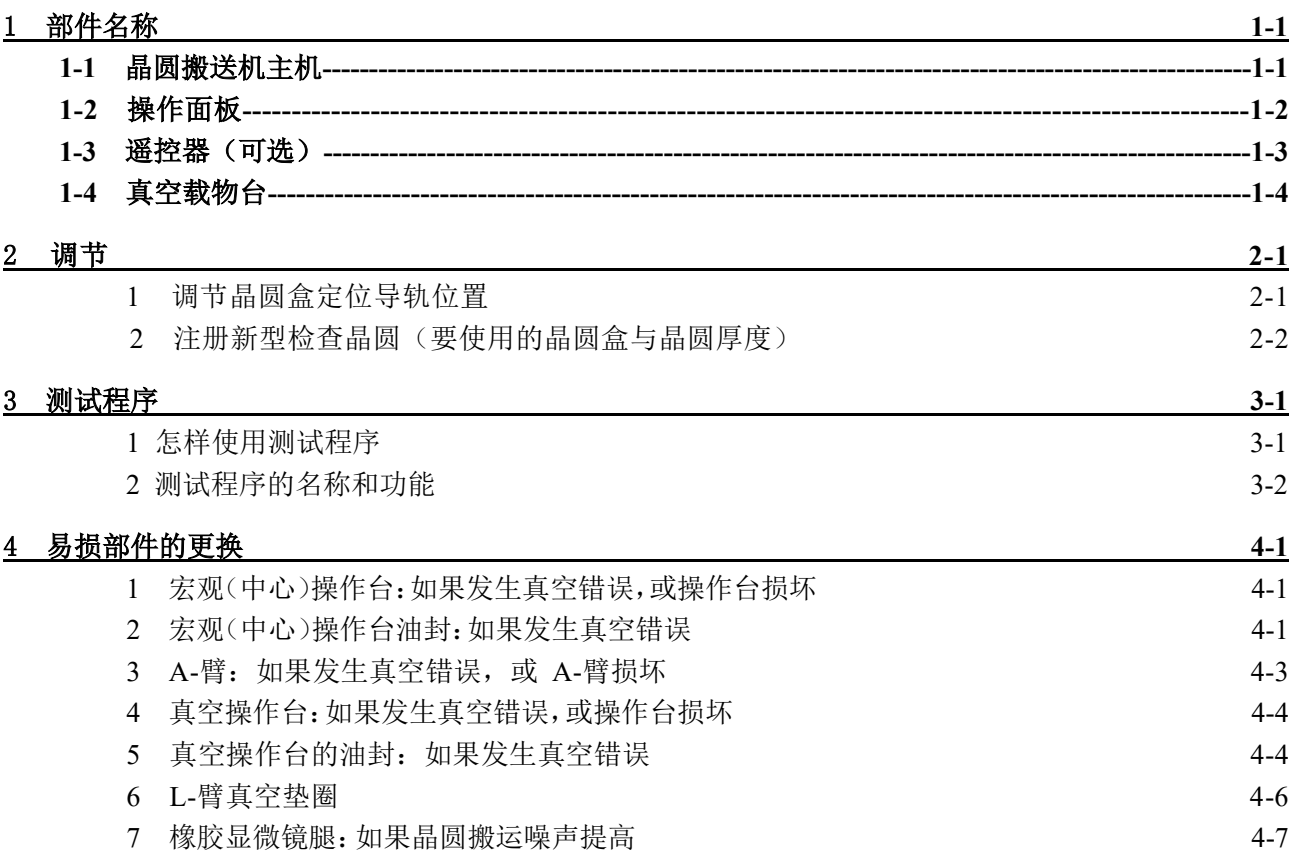

# **1** 部件名称

# **1-1** 晶圆搬送机主机

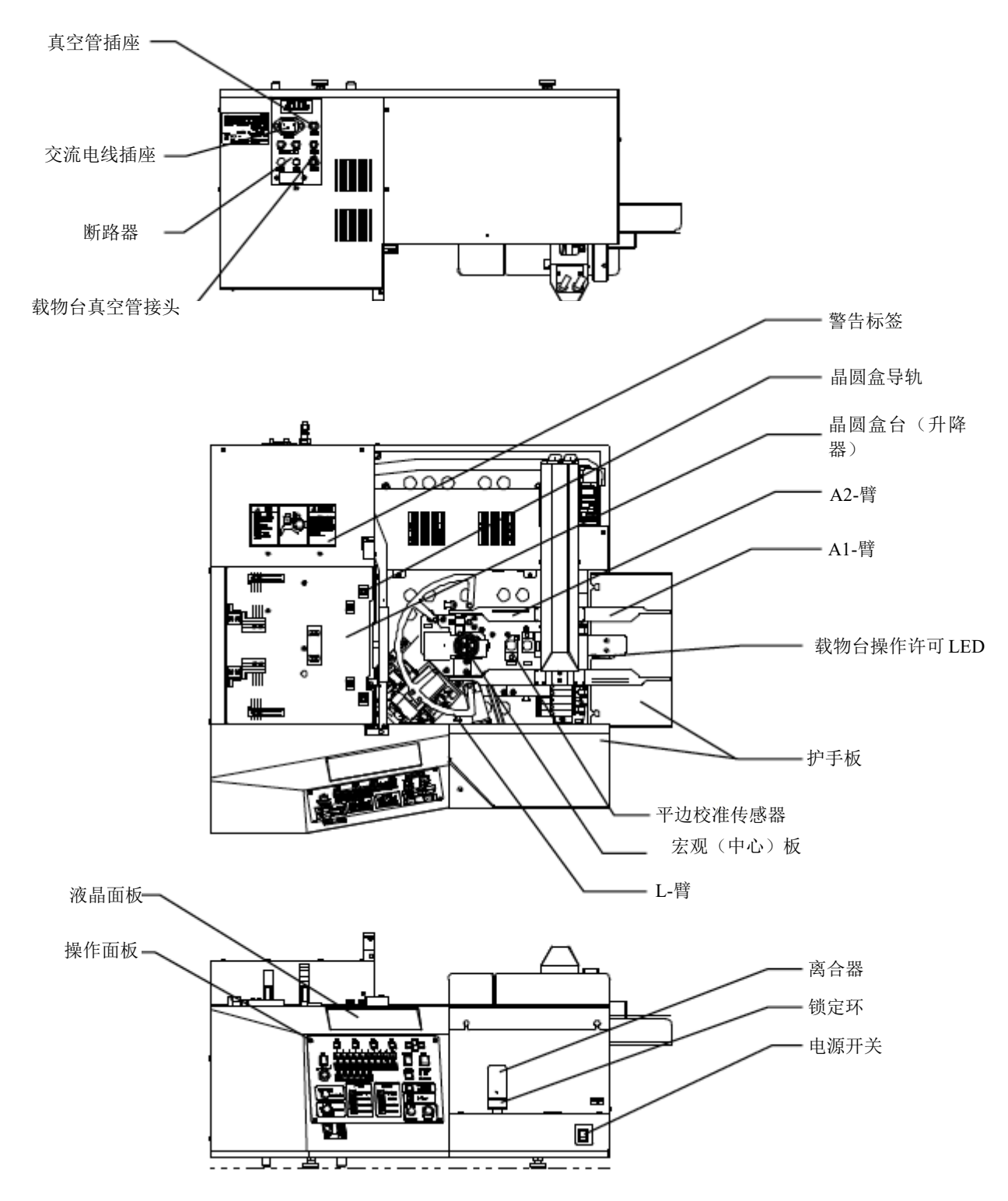

用户的搬送机可能没有上图所示的所有装置组合。

\* LMB 型号中集成了 L-臂和离合器。

#### **1 -2** 操作面板

#### L 型

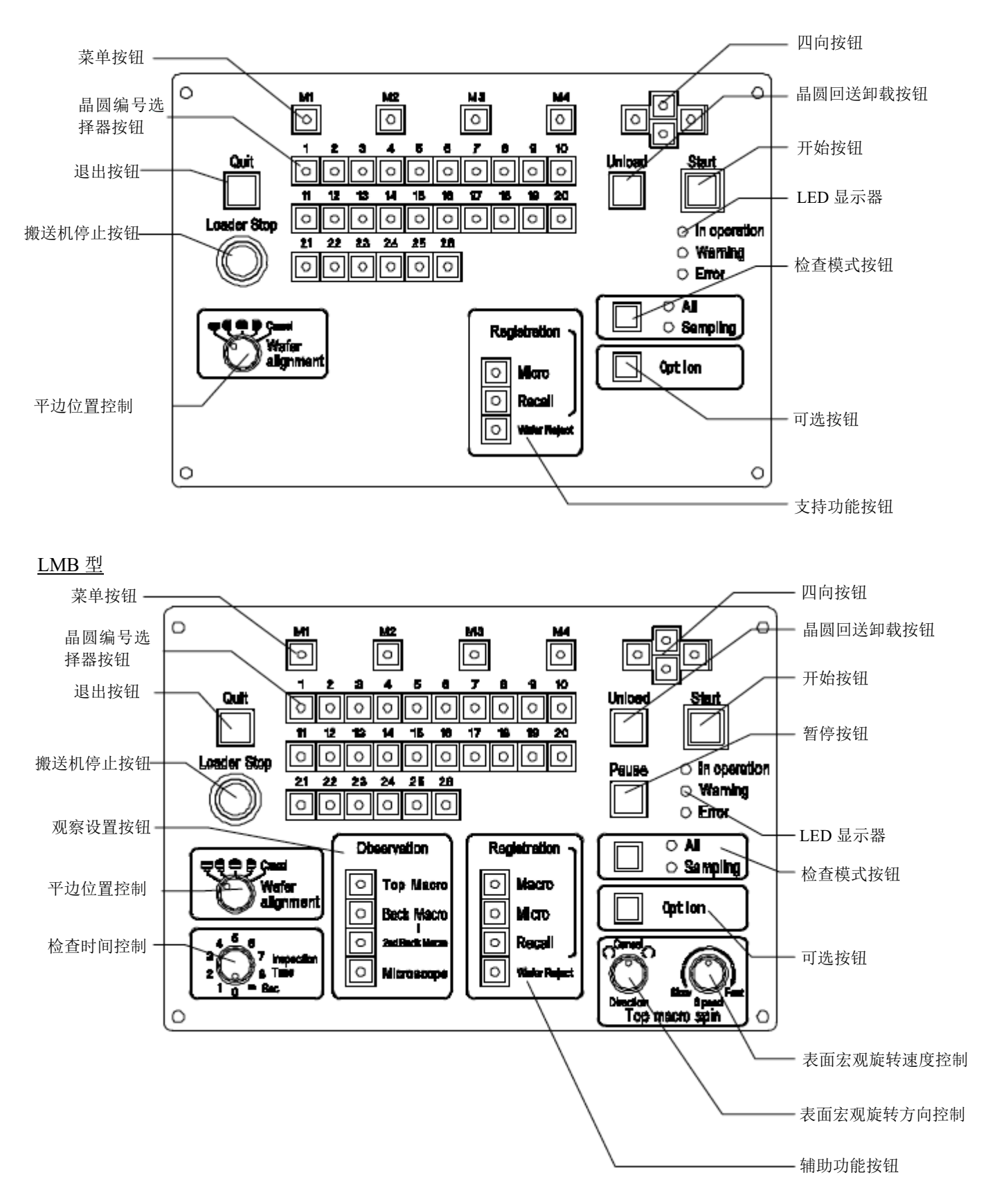

# **1-3** 遥控器(可选)

遥控器:AL 120-RC

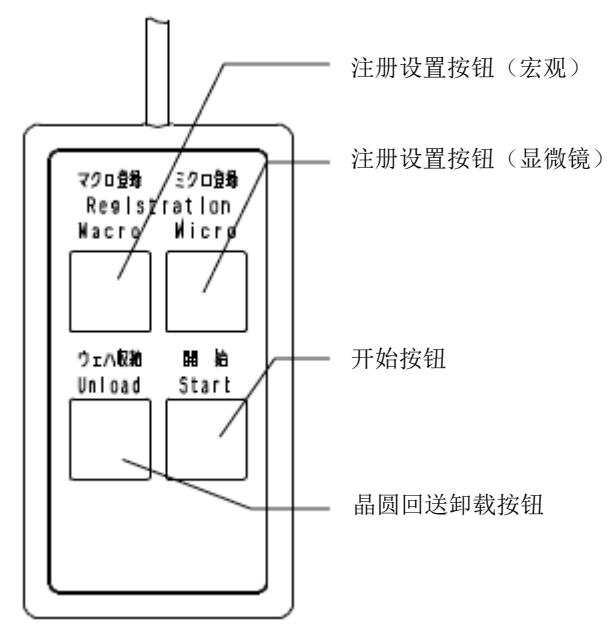

# **1-4** 真空载物台

真空载物台: AL 120-VS6/AL 120-VS8

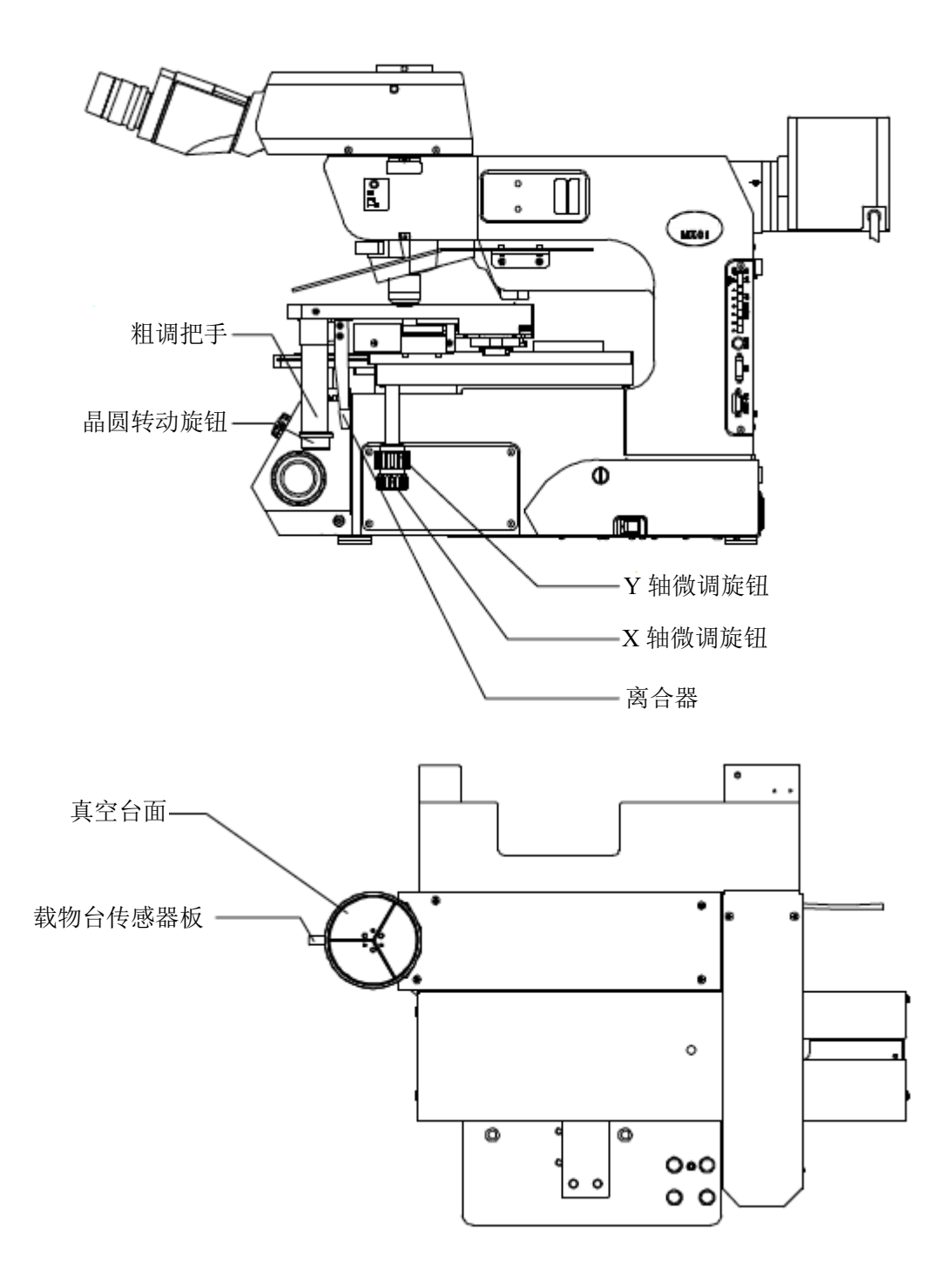

# **2** 调节

更换晶圆盒或改变要检查的晶圆的厚度时,需要调节搬送机。

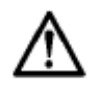

如果没有调节到正确的状态就使用搬送机,可能导致晶圆损坏。请在实施调节前完成晶圆保养 方面的培训。为防止发生危险,在取下外罩,实施调节工作前,务必关闭电源开关,并拔下电 源线。

#### **1** 调节晶圆盒定位导轨位置

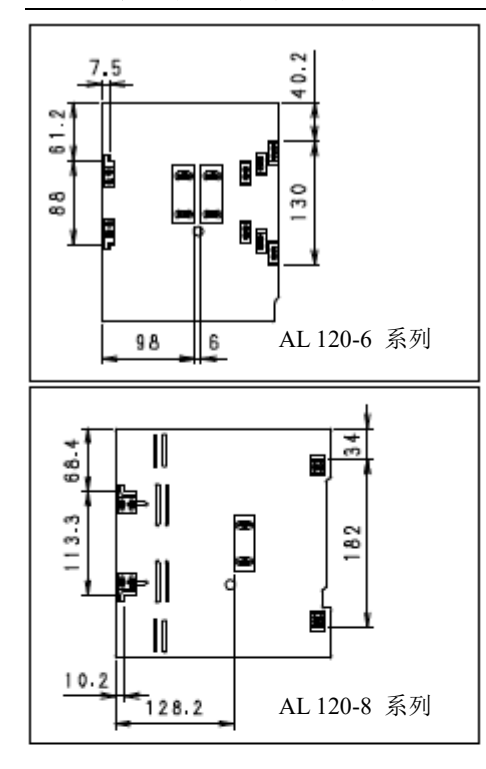

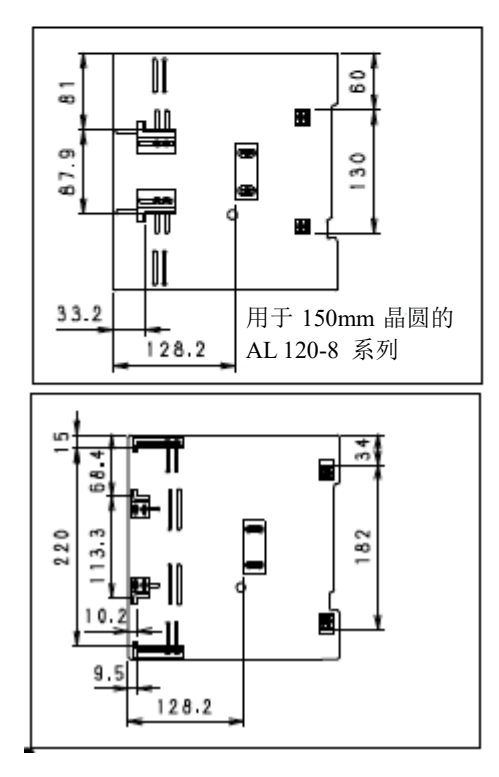

工具 十字头螺丝刀(2 号)。

晶圆盒导轨与晶圆盒之间的间隙距离可能不适当。请调节导轨, 使其适合于晶圆盒。

\* 如果使用晶圆盒时,晶圆盒与晶圆盒导轨之间的间隙距离不 足,检查过程中晶圆盒会抬起,使晶圆干扰手臂。

\* 如果使用晶圆盒时,晶圆盒与晶圆盒导轨之间的间隙距离过 大,晶圆盒会干扰晶圆。

晶圆盒与导轨之间的正确间隙距离是:0.5 mm(将间隙距离调节 到考虑了要使用晶圆盒的偏差的数值。)

1)松开晶圆盒导轨固定螺丝。

注意:请勿取下螺丝。如果取下了所有螺丝,固定螺帽可能 掉入搬送机。

- 2)将晶圆盒放置在晶圆盒操作台的中心,使晶圆如左图所示置 于晶圆盒内。
- 3)移动导轨,使晶圆盒导轨与晶圆盒之间的间隙距离为大约 0.5 mm,然后拧紧导轨固定螺丝。

#### **2** 注册新型检查晶圆(要使用的晶圆盒与晶圆厚度)

#### **2-1.** 主要操作程序

准备要注册的晶圆盒与晶圆,并采用以下程序调节并注册。

- 1)启动调节试验模式
- 2)测试第 24 项:晶圆类型设置注册
- 3)测试第 12 项:晶圆扫描参数设置注册 准备的项目 将要注册的晶圆插入晶圆盒的最低和最高处卡槽。
- 4)测试第 12 项:晶圆扫描参数确认 准备的项目 将要确认的相同厚度的晶圆插入晶圆盒的所有卡槽。
- 5) 测试第 11 项: 升降器高度(手臂插入和取出高度) 设置注册 准备的项目 将要确认的相同厚度的晶圆插入晶圆盒的所有卡槽。
- 6)退出调节试验模式

#### **2-2.** 操作程序

1)启动调节测试模式

关闭电源开关

同时按下晶圆编号选择器按钮[1]和[2],然后打开电源开关。

2)晶圆类型设置注册

使用测试第 24 项指定要注册的晶圆的尺寸、厚度、搬运速度、说明。

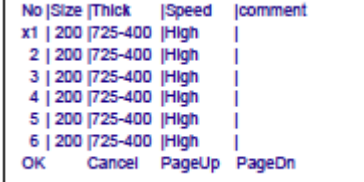

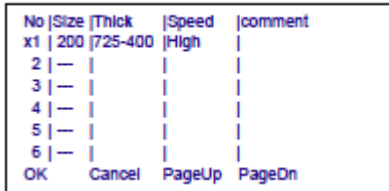

\* 仅注册一类时的指示示例

- ① 按下晶圆编号选择器按钮[24],然后按下[Start]按钮。 ② 当前注册的晶圆类型显示在液晶面板上。 使用四向按钮将<x>移动到要添加或改变或删除的项目, 然 后按下四向按钮[RIGHT]。
- ③ 指定以下项目。
	- 晶圆尺寸<SIZE>: 从 200/150/125/100/---中选择一个
	- 晶圆厚度<Thick>: 从 725-400/400-180/180-90 中选择一 个
	- 搬运速度<Speed>: 从快速/中速/慢速/SP1-SP5 中选择 一个
	- 说明<Comment>:最多可以输入 16 个字符。
	- 有关详细的程序,请参阅第 4 节测试模式。
	- \* 可选择的项目有限制,这取决于搬送机的规格。
	- 选择时---采用晶圆尺寸<Size>栏,删除设置点,并且在 检查时不会显示到晶圆类型画面。
- ④ 设置完成后,按下[M1]按钮<Save>,保存设置,再按下[Quit] 按钮,结束测试第 24 页。

#### 3)晶圆扫描参数设置注册

使用测试 12 项,根据晶圆盒状态和晶圆厚度设置晶圆扫描参数。

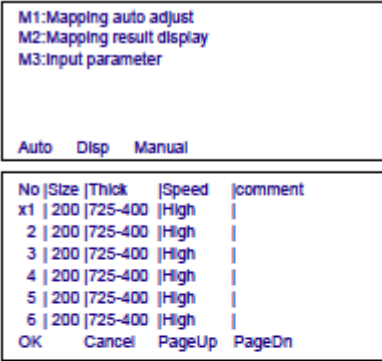

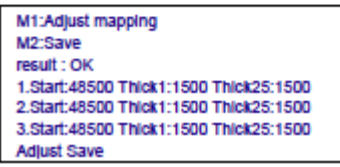

- ① 按下晶圆编号选择器按钮[12],然后按下[Start]按钮。
- ② 子菜单显示在液晶面板上。 [M1]:执行自动扫描参数调节<Mapping auto adjust>。 按下[M1]按钮<Auto>。
- ③ 当前注册的晶圆类型显示在液晶面板上。 使用四向按钮,移动<x>到要添加的项目,然后按下[M1]按 **钮<OK>。**
- ④ 将要注册的晶圆插入晶圆盒最低和最高处的卡槽,并将晶圆 盒放入晶圆盒操作台里。
- ⑤ 菜单显示在液晶面板上。 [M1]:实施扫描调节<Adjust mapping>。 按下[M1]按钮<Adjust>。
- ⑥ 升降器向下移动到最低点,然后向上移动,并停在上限处。
- ⑦ 如果画面显示<结果:OK>,指示扫描数据没有问题,按下 [M2]<Save>按钮,注册数据。 如果画面显示 NG(不好),检查晶圆盒里的晶圆插入卡槽 位置。
- ⑧ 完成设置后,按下[Quit]按钮,结束测试 12[M1]自动扫描参 数调节。

#### **4**)检查晶圆扫描参数

使用测试 12,检查晶圆扫描参数设置状态。

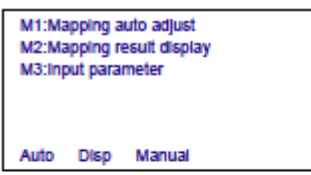

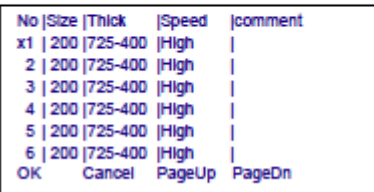

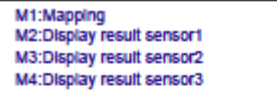

Mapping Sensor1 Sensor2 Sensor3

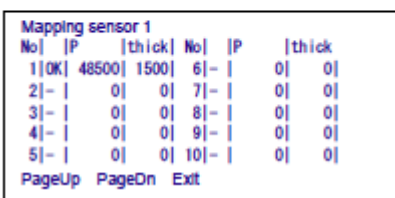

① 通过液晶面板上的子菜单,执行[M2]<Mapping result display>。

按下[M2]<Disp>。

- ② 当前注册的晶圆类型列表显示在液晶面板上。 使用四向按钮,移动<x>到要添加的项目处,然后按下[M1] 按钮<OK>。
- ③ 将要注册的晶圆插入晶圆盒的所有卡槽里,并将晶圆盒放入 晶圆盒操作台里。
- ④ 按下[M1]按钮<Mapping>。 升降器向下移动到最低点,然后向上移动,并停在上限处。
- ⑤ 按下[M2]、[M3]和[M4]按钮,在液晶面板上显示结果。 [M1]: 执行扫描< Mapping >

[M2]: 显示扫描传感器 1(中心)的结果<Display result1> [M3]: 显示扫描传感器 2(远端)的结果<Display result2> 适用的型号: AL 120-L/LMB86-180, LMB8-90 [M4]: 显示扫描传感器 3(近端)的结果<Display result3> 适用的型号: AL 120-L/LMB86-180, LMB8-90

确认每个传感器的所有卡槽的指示都是 OK。 如果有任何晶圆的指示为"NG",晶圆偏差值或晶圆盒的 误差就会很大。

使用测试第 12 项 [M3]: 手动输入扫描参数<Input parameters>,微调检测范围。

\* 有关详细的程序,请参阅第 4 节测试模式。

### 5)升降器高度(手臂插入和取出高度)设置注册

#### 准备

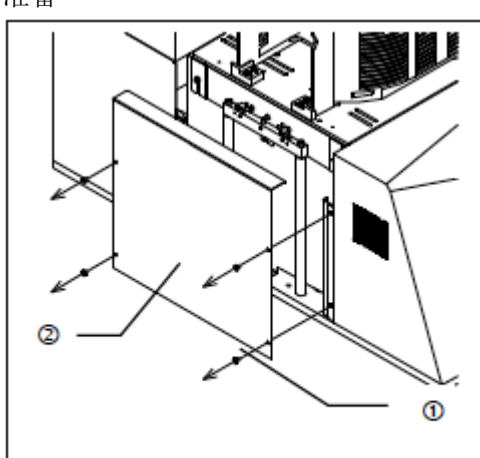

#### 工具 十字头螺丝刀(2 号)

六角扳手(对边距离为 5.5 mm)

#### 准备的项目

要注册的晶圆盒与晶圆。

- 1)关闭电源开关。
- 2)取下搬送机主机左侧的四颗 M3 联结机用螺丝①。取下升降 器罩②。
- 3)拧松三颗 M3 六角螺帽③,并取下隔板④。

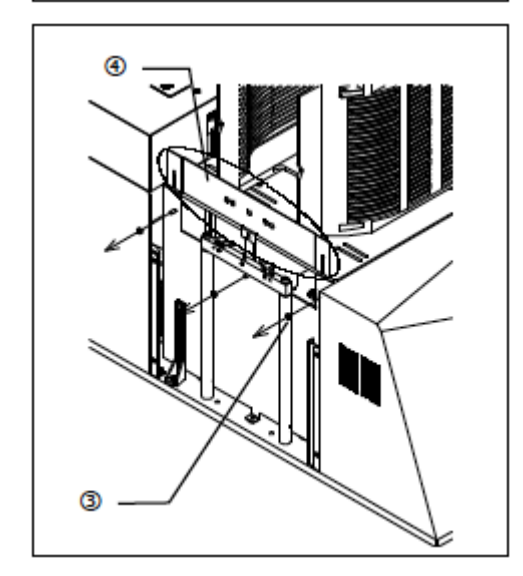

#### 使用测试第 11 项指定升降器高度

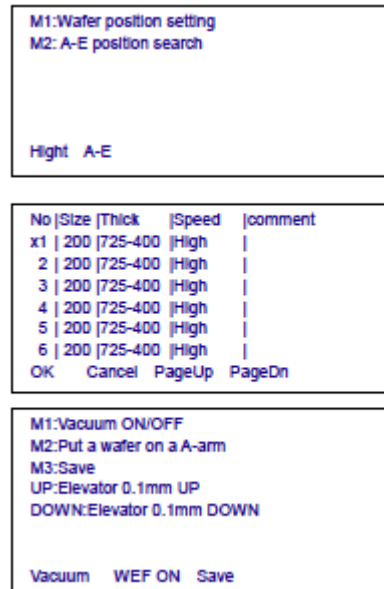

- ① 按下晶圆编号选择器按钮[11],然后按下[Start]按钮。
- ② 菜单显示在液晶面板上。 执行[M1]: 取下晶圆的高度调节<Wafer position setting>。 按下[M1]按钮<Height>。
- ③ 当前注册的晶圆类型显示在液晶面板上。 使用四向按钮,移动<x>到要添加的项目,然后按下[M1]按 **钮<OK>。**
- ④ 将要注册的晶圆插入晶圆盒的所有卡槽,并将晶圆盒放入晶 圆盒操作台里。
- ⑤ 使用晶圆编号选择器按钮[13],指定第 13 个卡槽,并按下 [Start]按钮。 升降器向下移动,并停在指定的取下高度。
- ⑥ A-臂向上移动,并且水平励磁关闭。
- ⑦ 将 A-臂手动插入晶圆盒。
- ⑧ 微调手臂插入高度。使用液晶面板上的四向按钮可以选择升 降器的移动。 [UP]:稍微向上移动升降器<向上:升降器向上 0.1 mm > [DOWN]:稍微向下移动升降器<向下:升降器向下 0.1 mm> 调节升降器高度,使手臂插入要取下的晶圆(第13个)和 其下方的晶圆(第 12 个)之间。
- ⑨ 按下[M3]:注册按钮<Save>,注册调节值。
- ⑩ 微调取下晶圆的高度。 将 A-臂手动插入晶圆盒。 使用液晶面板上的菜单按钮切换升降器移动。 按下[M2]: 取下高度按钮< Put a wafer on a A-arm>, 向 下移动升降器到取下高度。 打开[M1]:A-臂吸附按钮。 使用液晶面板上的四向按钮可以选择升降器的移动。 [UP]:稍微向上移动升降器<向上:升降器向上 0.1 mm> [DOWN]:稍微向下移动升降器<向下:升降器向下 0.1 mm> 调节升降器高度,使吸附晶圆的外圆定位在晶圆盒卡槽的中 心。
- ⑾ 按下[M3]:注册按钮<Save>,注册调节值。
- ⑿ 以相同的方式检查第 2 个和第 25 个晶圆的状态。
- 6)结束调节测试模式

关闭电源开关,结束测试模式。

# **3** 测试程序

测试程序用于检查并调节每个组合装置的功能。 开始这些程序前,尤其要注意对其它装置的干扰,确认没有前一次操作中留下的晶圆。

### **1** 怎样使用程序

- 1. 关闭电源开关。
- 2. 同时按下晶圆编号选择器按钮[1]和[2],打开电源开关。
	- 解除载物台上用于 A-臂和晶圆的真空。
	- **●** 如果宏观操作台或 L-臂上有晶圆, 会显示一条警告信息, 并且保持真空。 (宏观操作台:W0005,L-臂:W0006)

按下[Start]按钮,关闭真空。请使用晶圆镊子,防止晶圆滑落。

- 3. 使用晶圆编号选择器按钮,选择一个测试编号。
- 4. 按下[Start]按钮, 启动试验。 菜单显示在液晶面板上。通过操控菜单按钮、四向按钮、[Wafer No.]按钮等选择菜单中的指定项 目。

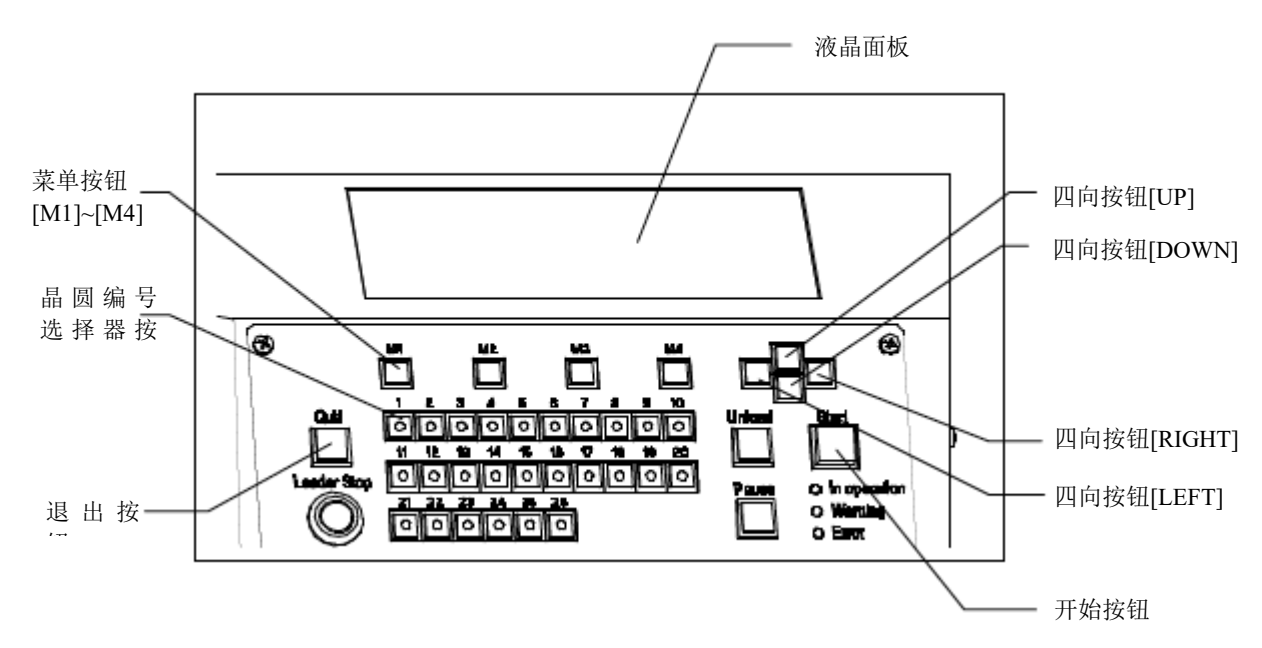

- 5. 按下[Quit]按钮,结束测试。(搬送机进入第3步的状态。)
- 6. 关闭电源开关,结束所有测试。

### 测试选项名称和功能

1. 表 2-1 和 2-2 分别显示了测试选项名称和功能。

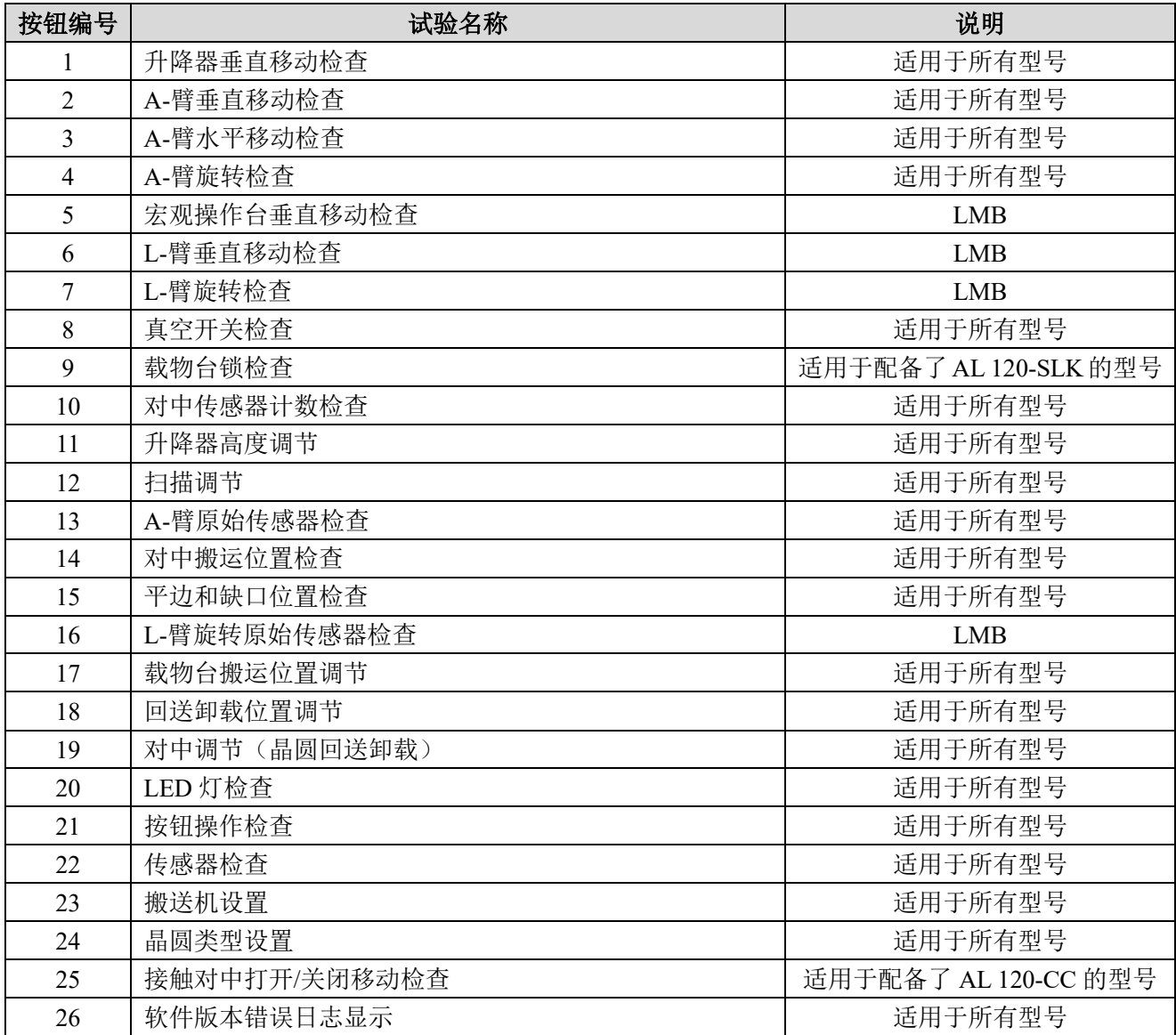

表 **2-1**:测试程序

AL 120-CC 接触对中组合装置要求执行第 25 号测试。

可选 AL 120-SLK 要求执行第 9 号测试。

执行第 10 号和第 19 号试验必须使用特殊的夹具。请与购买搬送机的仪景通公司经经销商联系。

### 表 **2-2**:测试功能

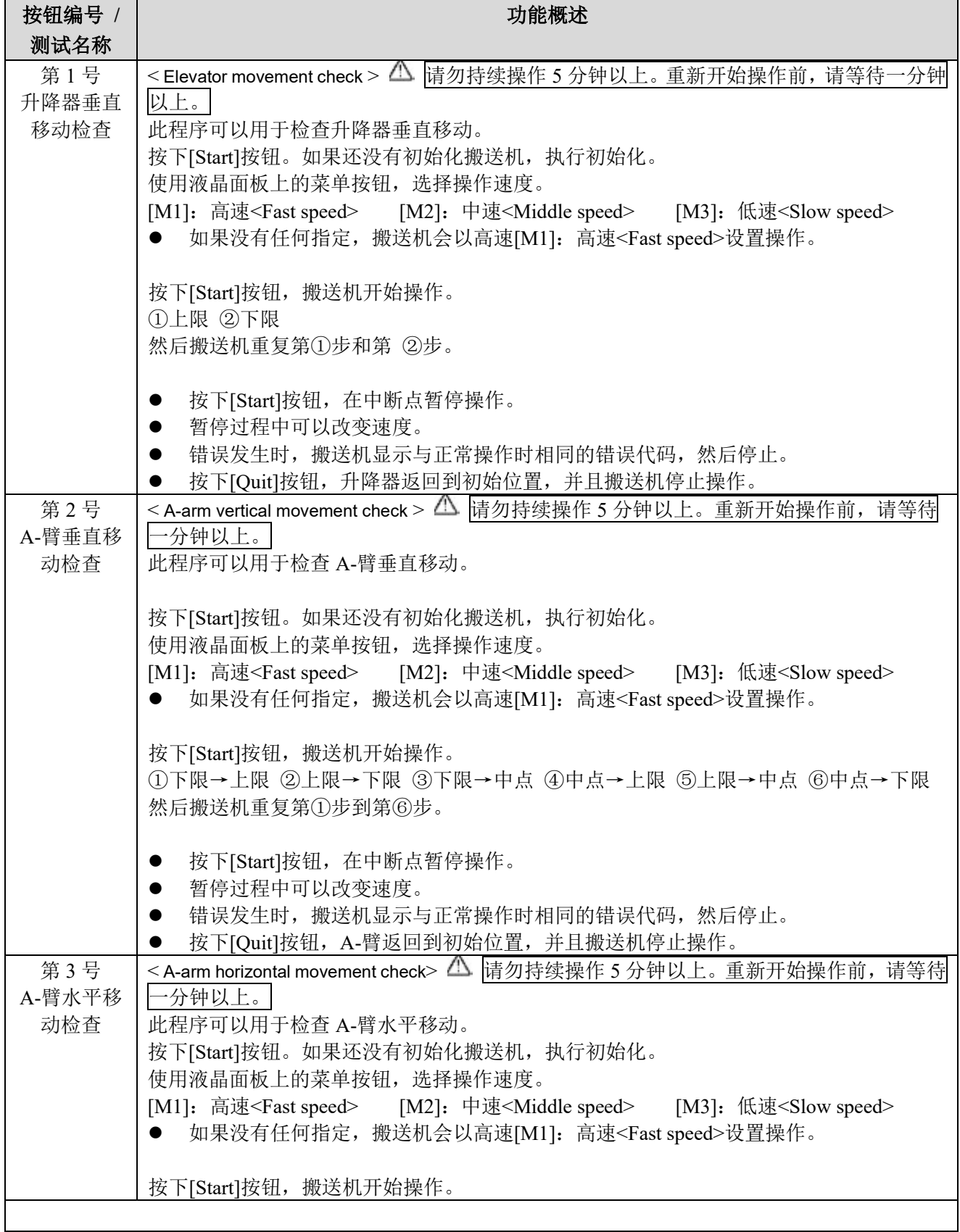

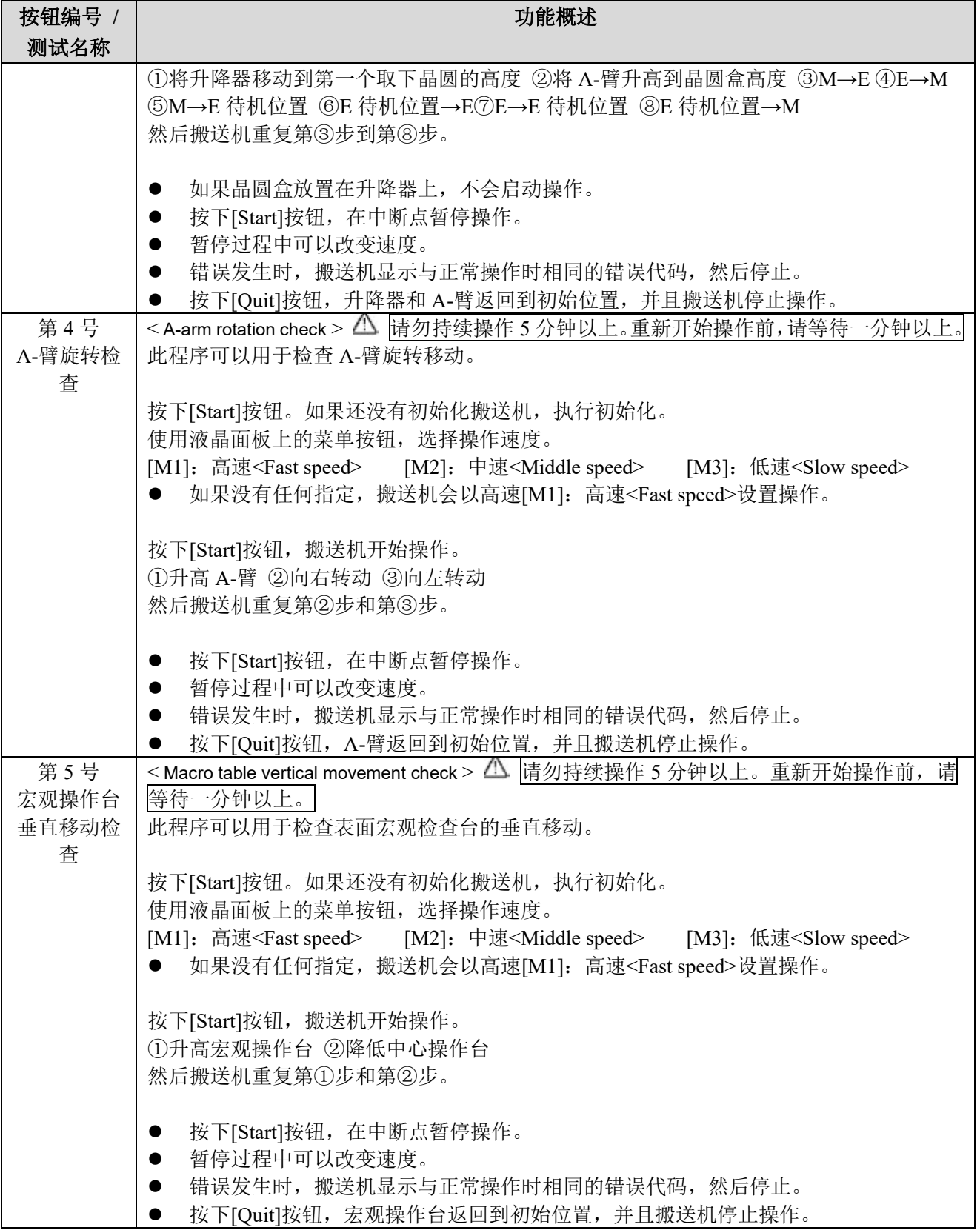

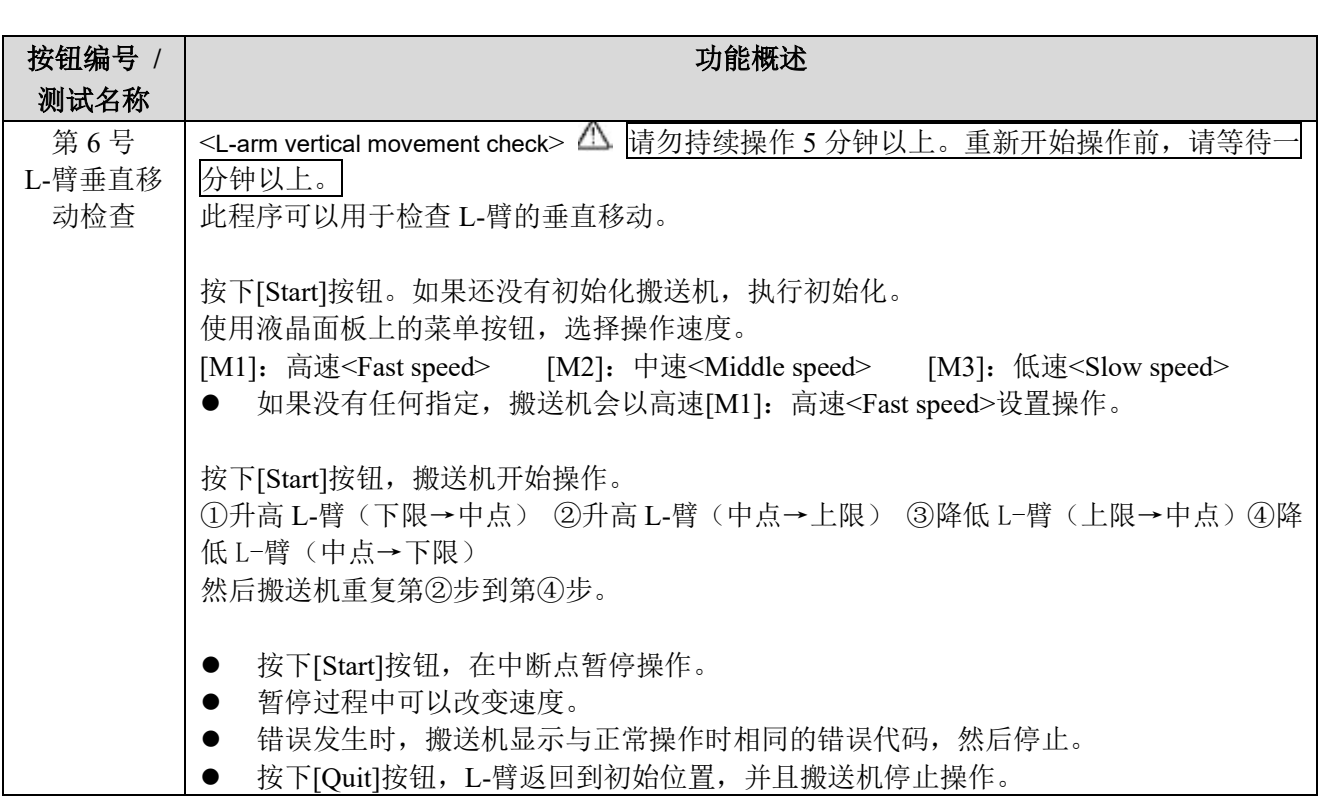

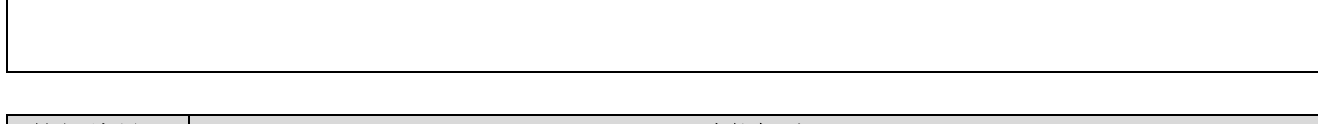

 $\Gamma$ 

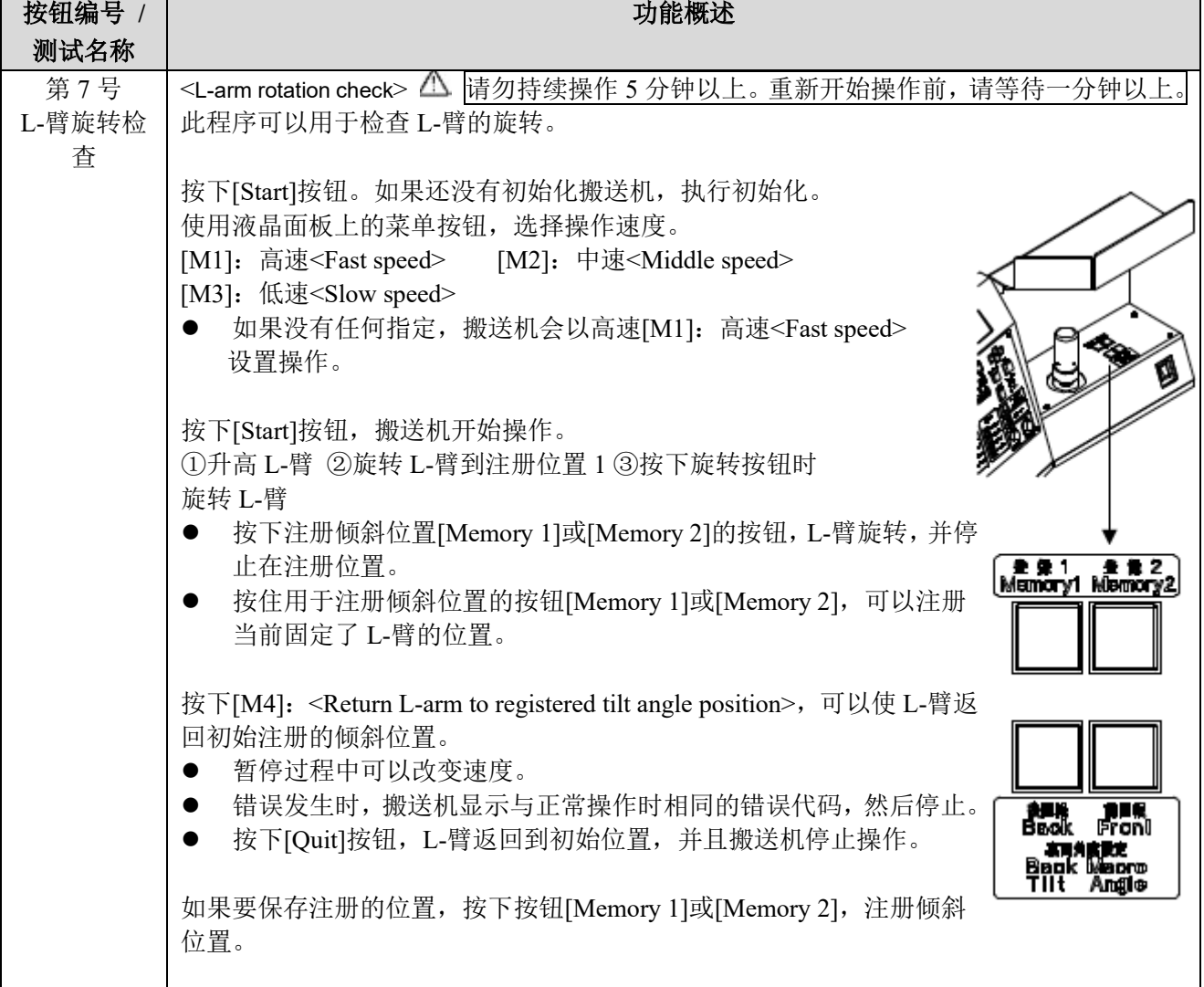

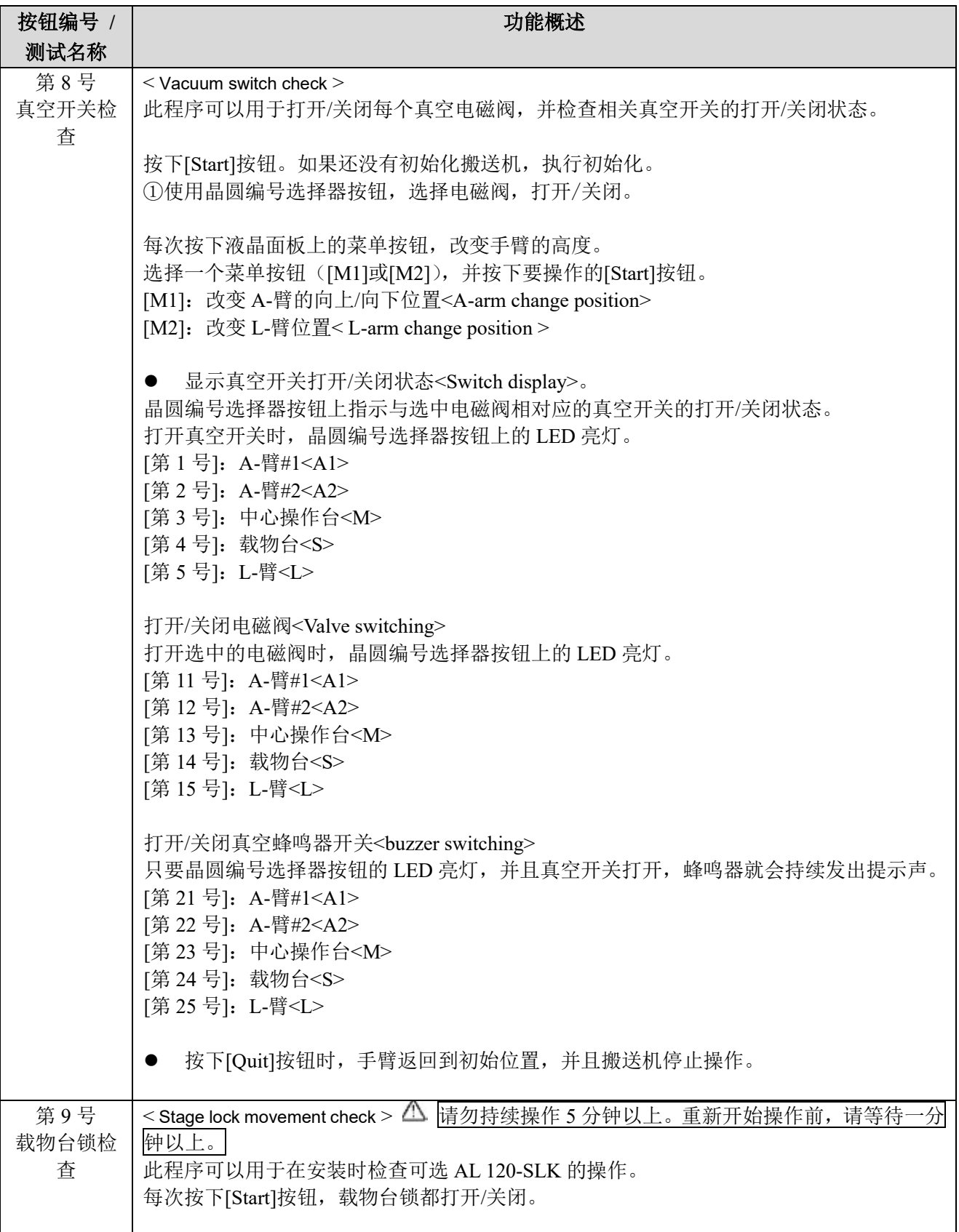

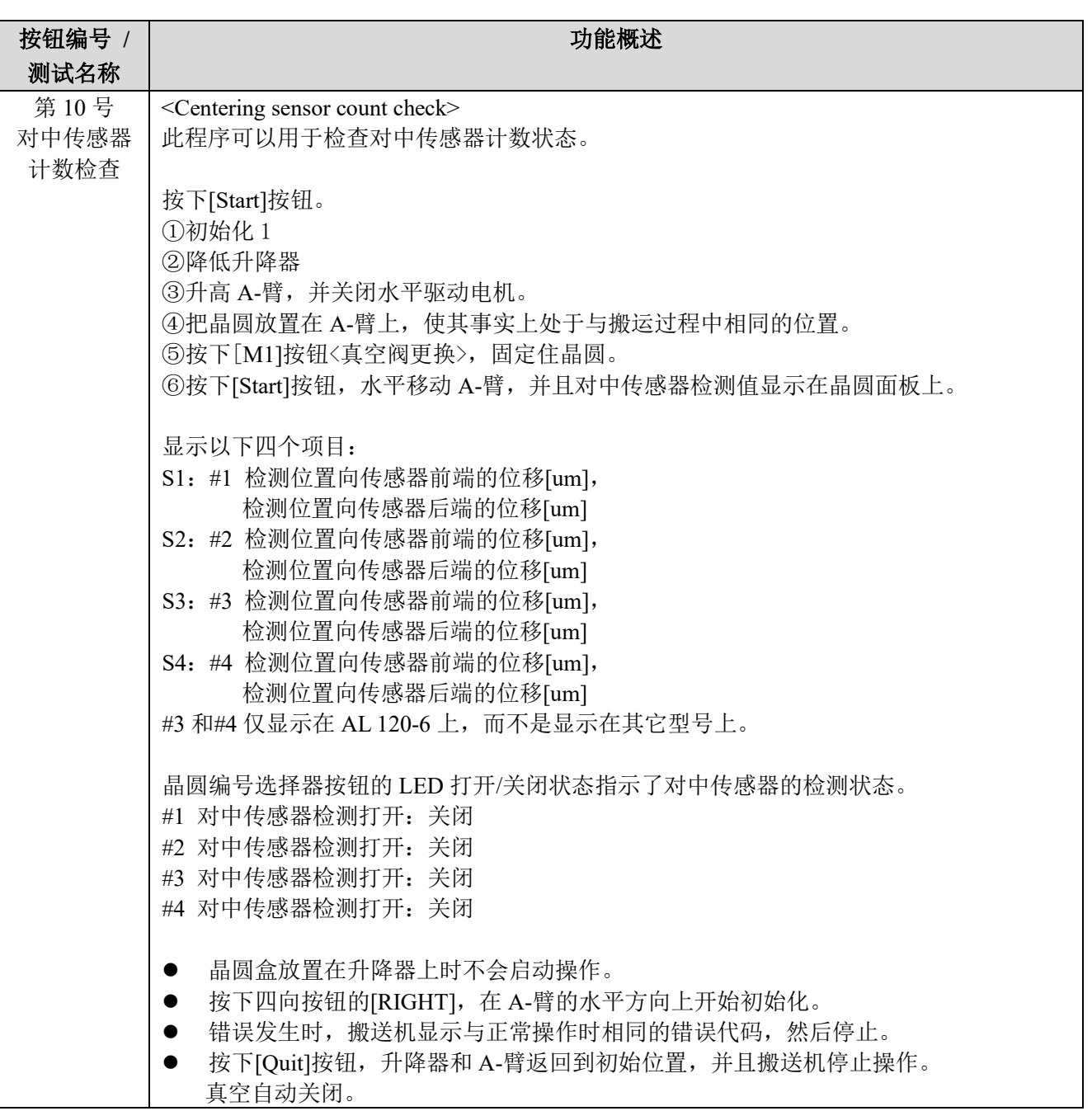

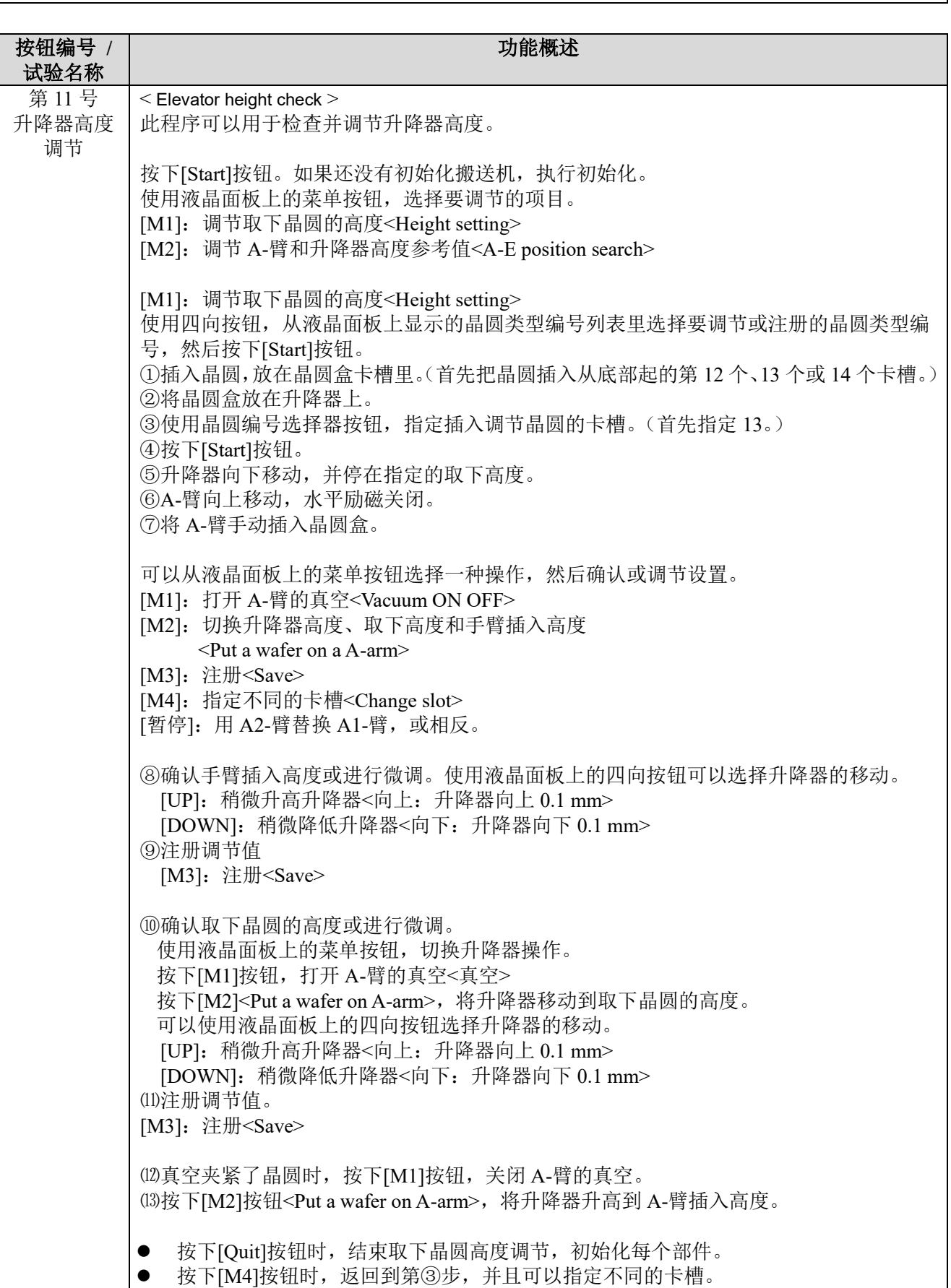

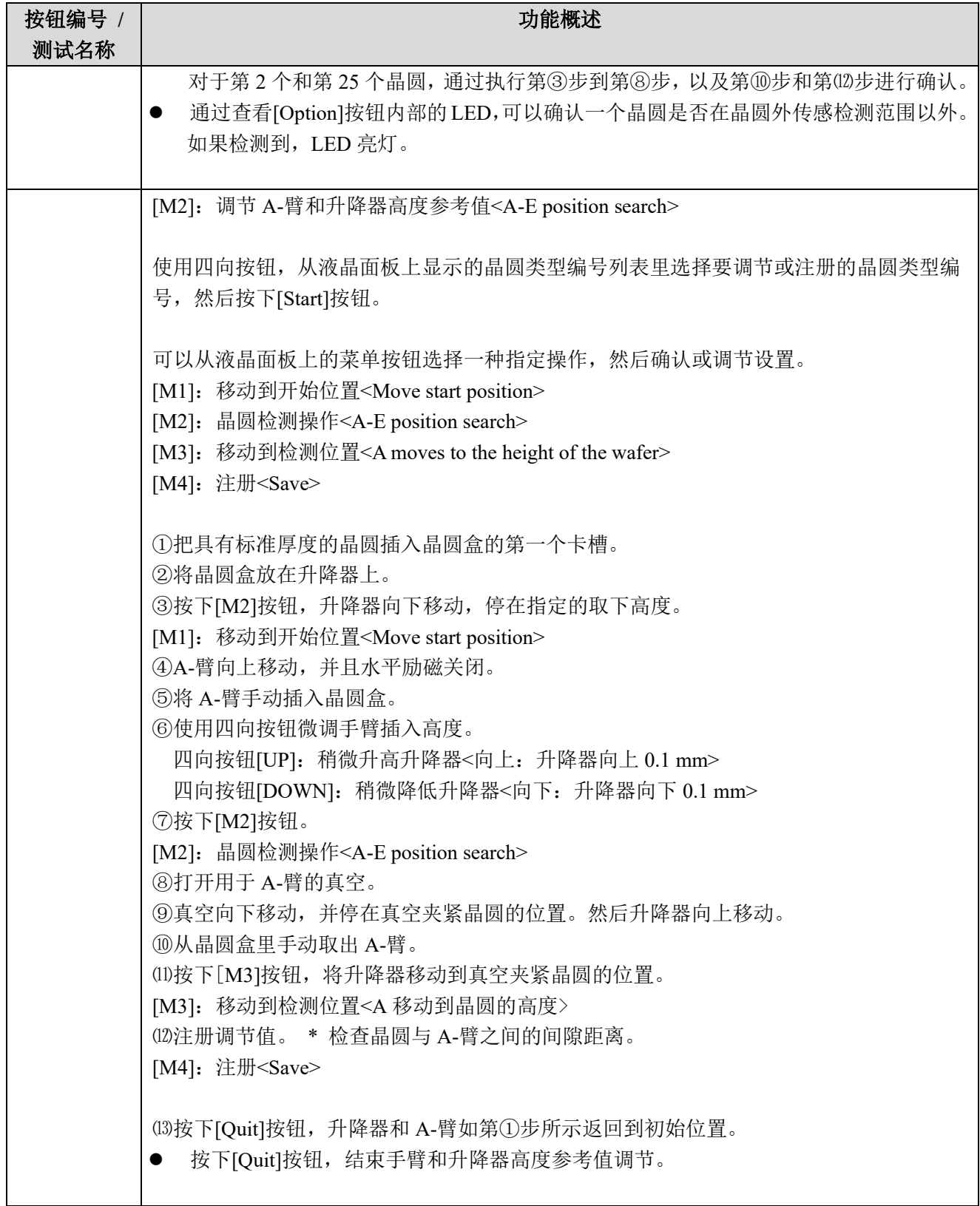

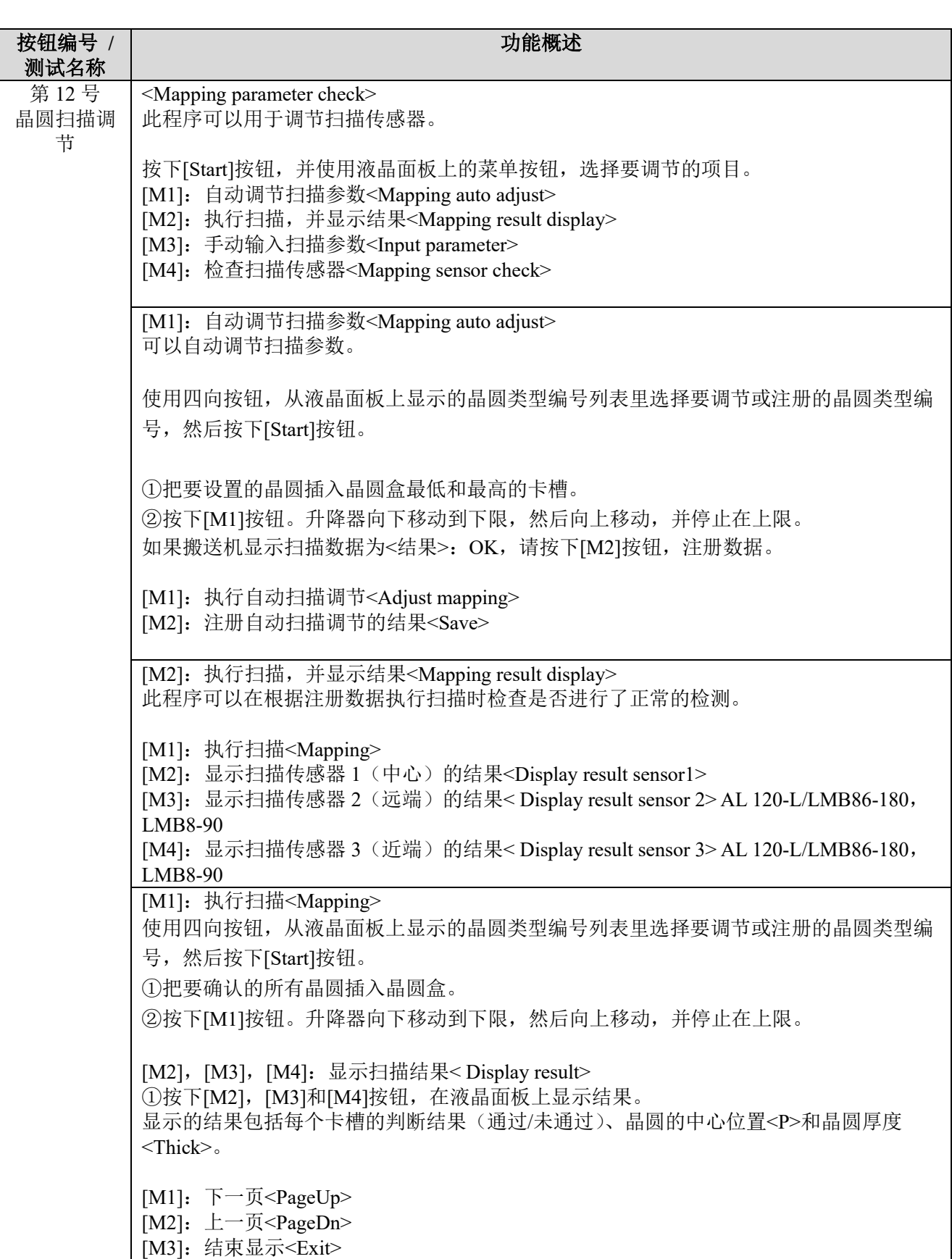

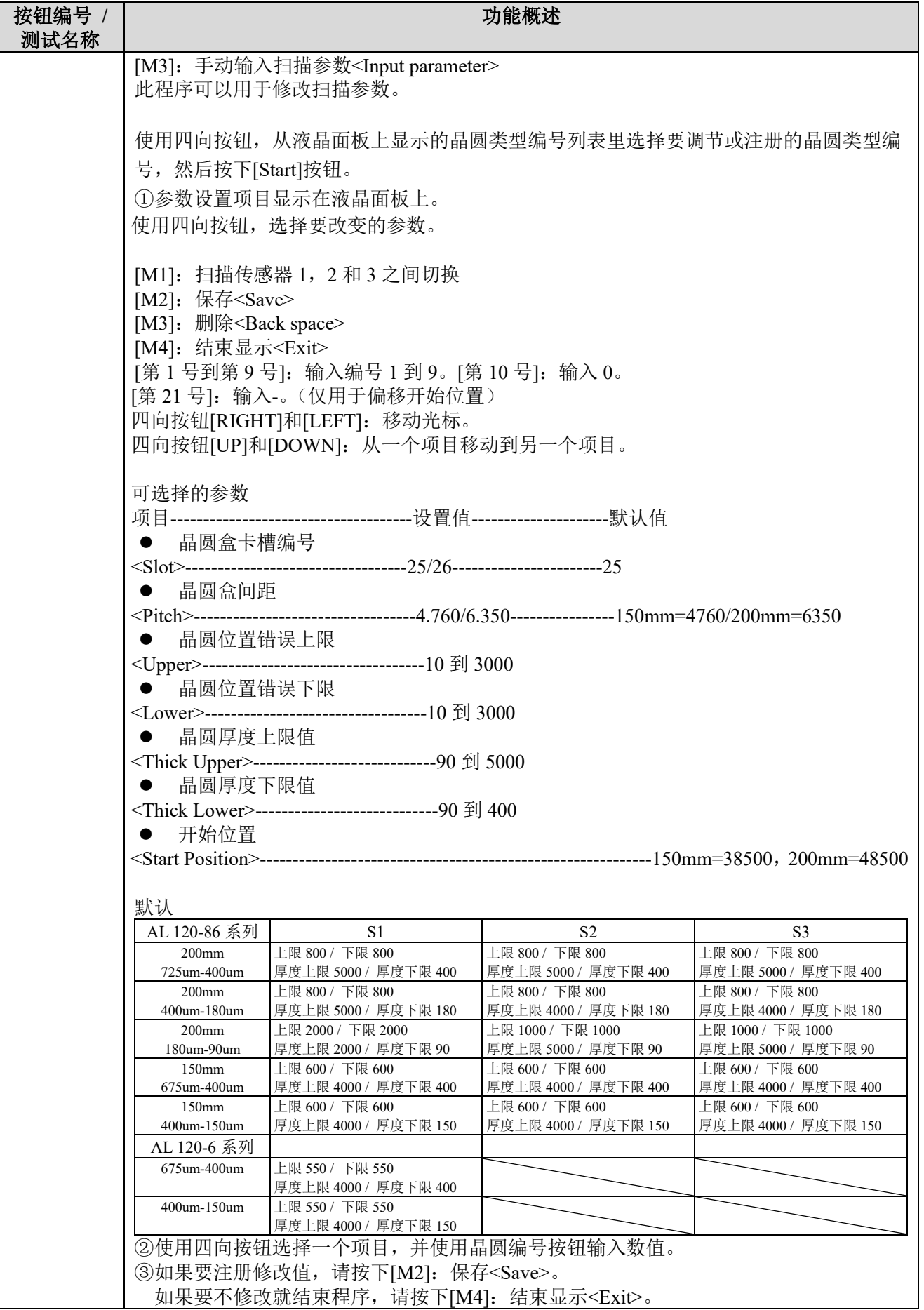

按钮编号 **/** 试验名称 功能概述 [M4]: 检查扫描传感器<Mapping sensor check> 可以确认扫描传感器的打开或关闭。 按下[M4]按钮,向下移动升降器。 扫描传感器的打开或关闭<Switch display> 扫描传感器执行检测操作时,[Wafer No.]按钮内部的 LED 打开。 [第1号]: 扫描传感器 1(中心) [第 2 号]: 扫描传感器 2 (背面) [第3号]: 扫描传感器 1(前面) 切换蜂鸣器的打开和关闭<buzzer switching> [Wafer No.]按钮中的 LED 和传感器打开时,蜂鸣器持续响起提示声。 [第 21 号]: 扫描传感器 1 (中心) [第 22 号]: 扫描传感器 2 (背面) [第 23 号]: 扫描传感器 3 (前面) 第 13 号 A-臂原始传 感器检查  $\leq$ Origin sensor check>  $\bigtriangleup$  请勿持续操作 5 分钟以上。重新开始操作前, 请等待一分钟以上。 此程序可以用于检查 A-臂每个轴的原始传感器。 按下[Start]按钮,并使用液晶面板上的菜单按钮,选择要调节的项目。 [M1]: A-臂水平方向<A Linear> [M2]: A-臂垂直方向<A Up Down> [M3]: A-臂旋转方向<A rotation> [M4]: 升降器<Elevator origin> 按下[Start]按钮,晶圆编号选择器按钮上的 LED 指示传感器和电机原始信号打开/关闭状态。 打开状态:晶圆编号选择器按钮上的 LED 亮灯。 电机励磁关闭。 [M1]: A-臂水平方向<A Linear> 从子菜单里选择要检查的位置。 [M1]: 原始位置<Origin> [M2]:移动到晶圆盒前的缩进位置(待机位置)<Standby> [M3]: 晶圆盒位置<Elevator> ---------------------------------------------------------------------------------------------------- ● [M1]: 原始位置<Origin> ①水平移动 A-臂可以检查传感器的检测状态。 四向按钮[RIGHT]:向升降器移动一个脉冲 四向按钮[LEFT]:向中心操作台移动一个脉冲 [M1]: 初始化 [M2]:在向升降器移动 7 mm 和向载物台移动 7 mm 之间切换 [M3]: 关闭励磁 晶圆编号选择器按钮上的 LED 指示了传感器和电机原始信号的状态, [第1号]: 原始传感器检测打开: 关闭 [第 2 号]:电机原始驱动器打开:关闭

按下[Quit]按钮, 初始化搬送机, 并且停止操作。

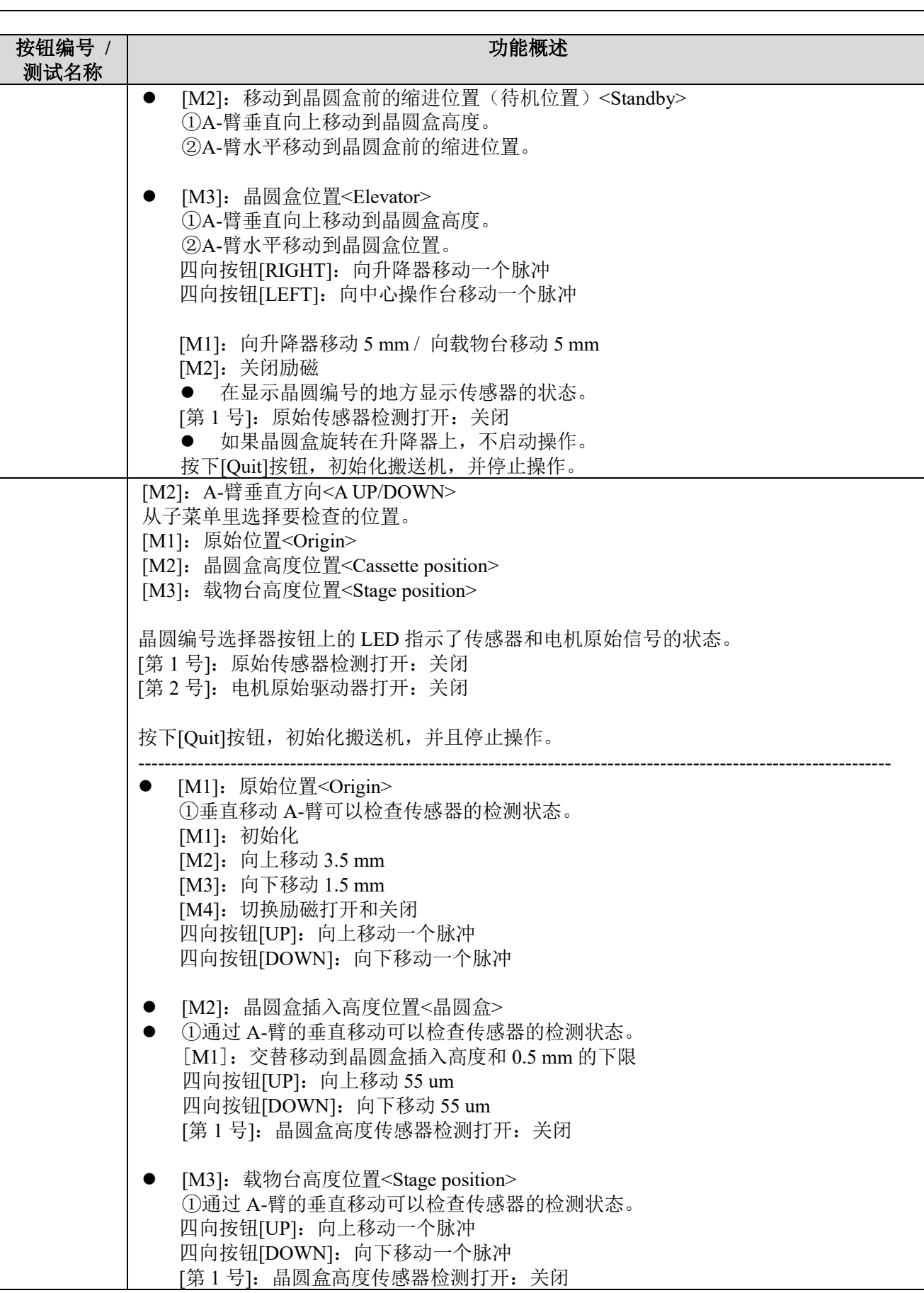

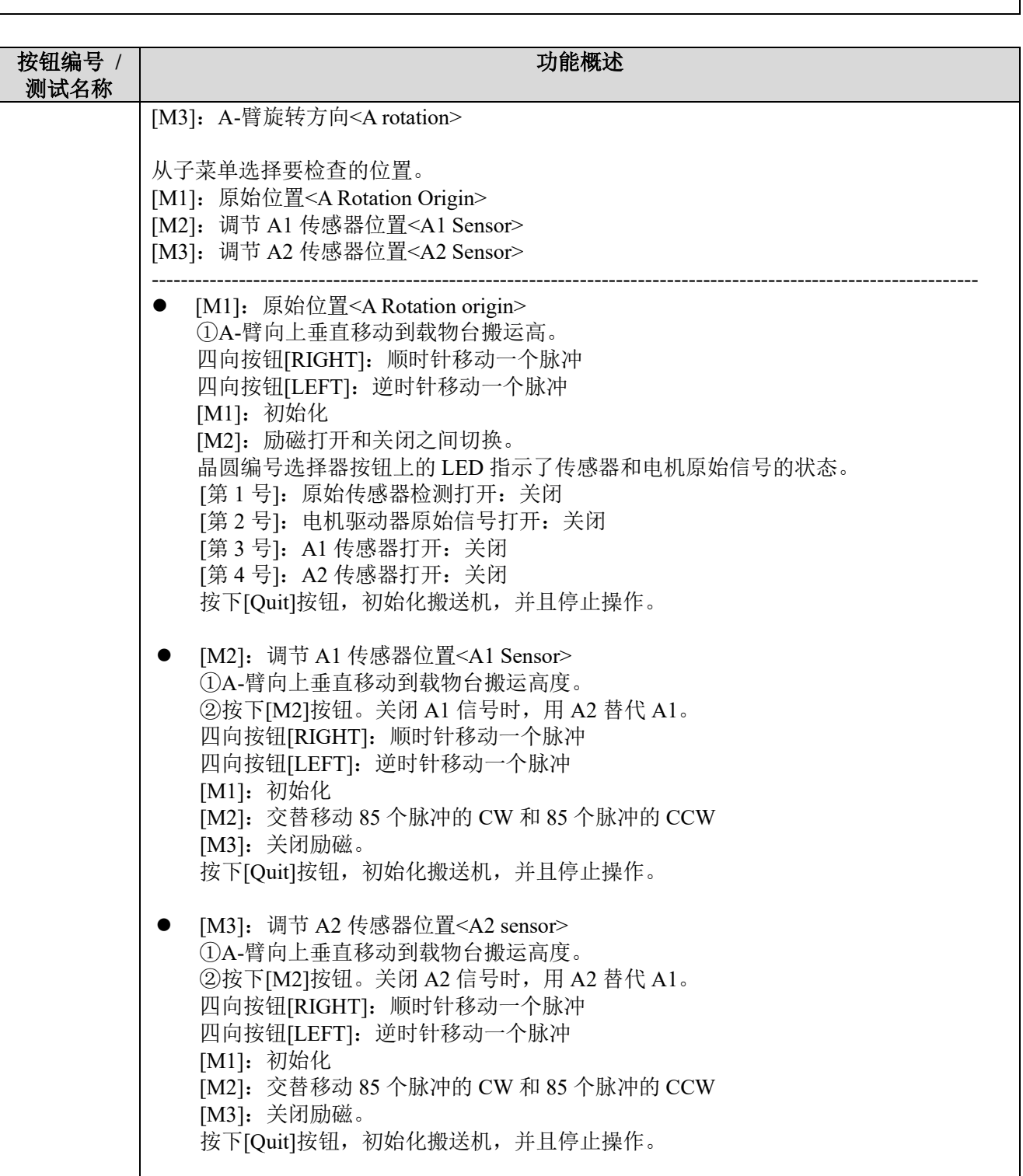

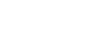

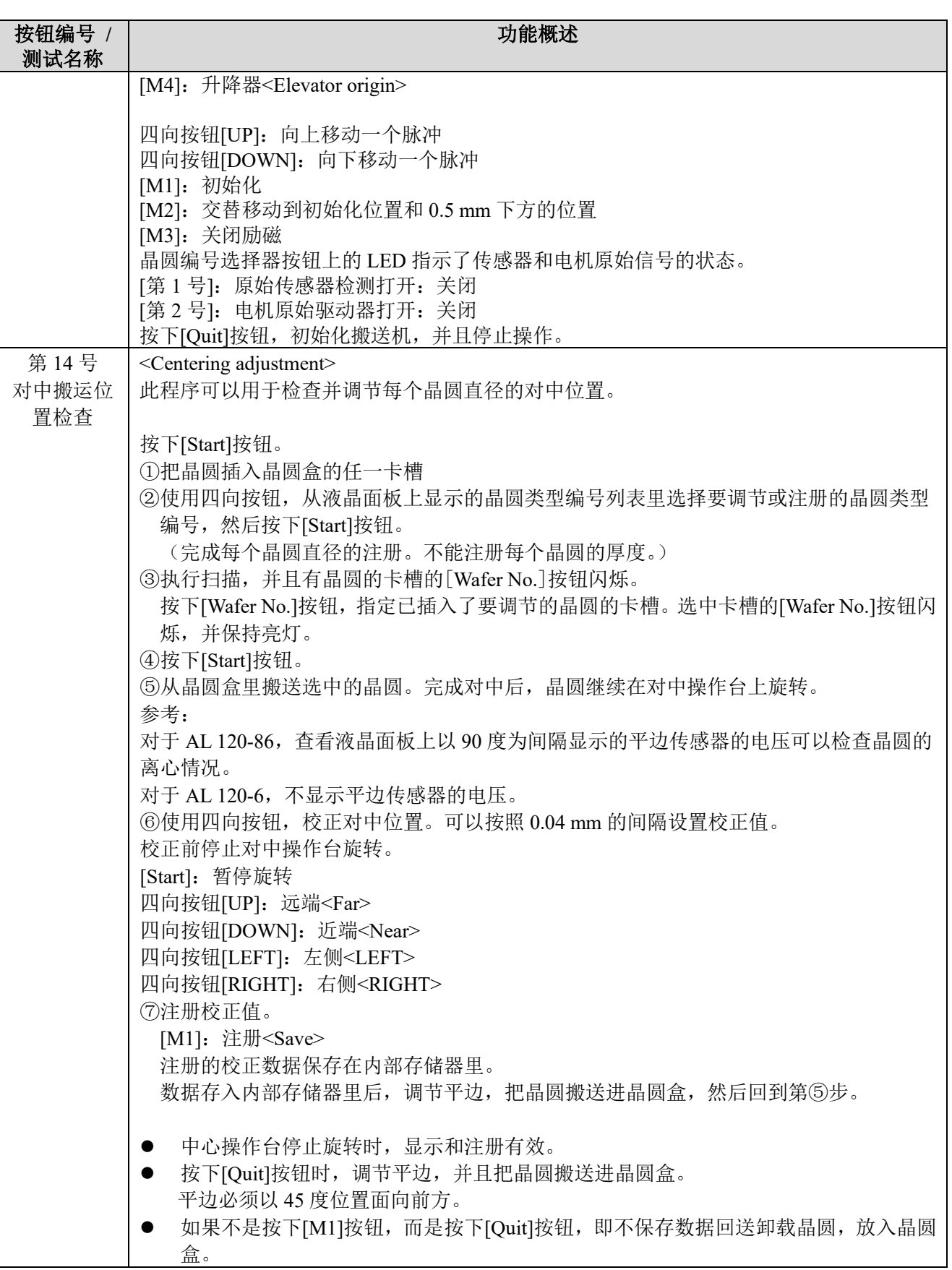

按钮编号 **/** 测试名称 功能概述 第 15 号 平边和槽口 位置检查 <Orientation flat alignment adjustment> 此程序可以用于检查并调节每个晶圆直径的平边和槽口位置。 ①把晶圆插入晶圆盒的任一卡槽 ②使用四向按钮,从液晶面板上显示的晶圆类型编号列表里选择要调节或注册的晶圆类型 编号, 然后按下[Start]按钮。 (完成每个晶圆直径的注册。不能注册每个晶圆的厚度。) ③执行扫描,有晶圆的卡槽的[Wafer No.]按钮闪烁。 按下[Wafer No.]按钮, 指定已插入了要调节的晶圆的卡槽。选中卡槽的[Wafer No.]按钮闪 烁,并保持亮灯。 ④按下[Start]按钮。 ⑤从晶圆盒里搬送选中的晶圆。 ⑥调节平边和槽口位置。 保存在内部存储器里的数据显示在液晶面板上。  $<$ CW/CCW 00 $>$ 如果是 AL 120-6,显示每个晶圆尺寸的保存数据。 150 数据: <CW/CCW 00> 125 数据: <CW/CCW 00> 100 数据: <CW/CCW 00> ⑦校正平边和槽品对齐位置。将校正数据保存在内部存储器里。 使用四向按钮,校正位置。 四向按钮[RIGHT]:顺时针 四向按钮[LEFT]: 逆时针 一个脉冲:大约 0.1 度 ⑧注册校正值。 [M1]:注册<Save> ⑨按下[Start]按钮,重复第⑥步到第⑧步。 ● 如果不是按下[M1]按钮, 而是按下[Quit]按钮, 即不保存数据回送卸载晶圆, 放入晶圆 盒。 使用[晶圆校准]控制,调节平边位置。 第 16 号 L-臂旋转原 始传感器位 置检查 <L-arm rotation origin sensor check> <
△ 请勿持续操作 5 分钟以上。重新开始操作前,请等 待一分钟以上。 此程序可以用于检查背测手臂旋转原始传感器。 确认没有东西在干扰手臂。 按下[Start]按钮。 ①可以通过 L-臂旋转电机的分步操作来检查传感器的检测状态。 使用操作面板显示画面上的菜单按钮和四向按钮指定电机操作。 四向按钮[UP]:向前旋转 30 度<前向 30 度> 四按按钮[DOWN]:向后旋转 30 度<后向 30 度> [M1]: 初始化 L-臂<L 旋转初始化> [M2]: 切换励磁打开和关闭<当前打开/关闭> [M3]: 旋转 90 度<前向 90 度>

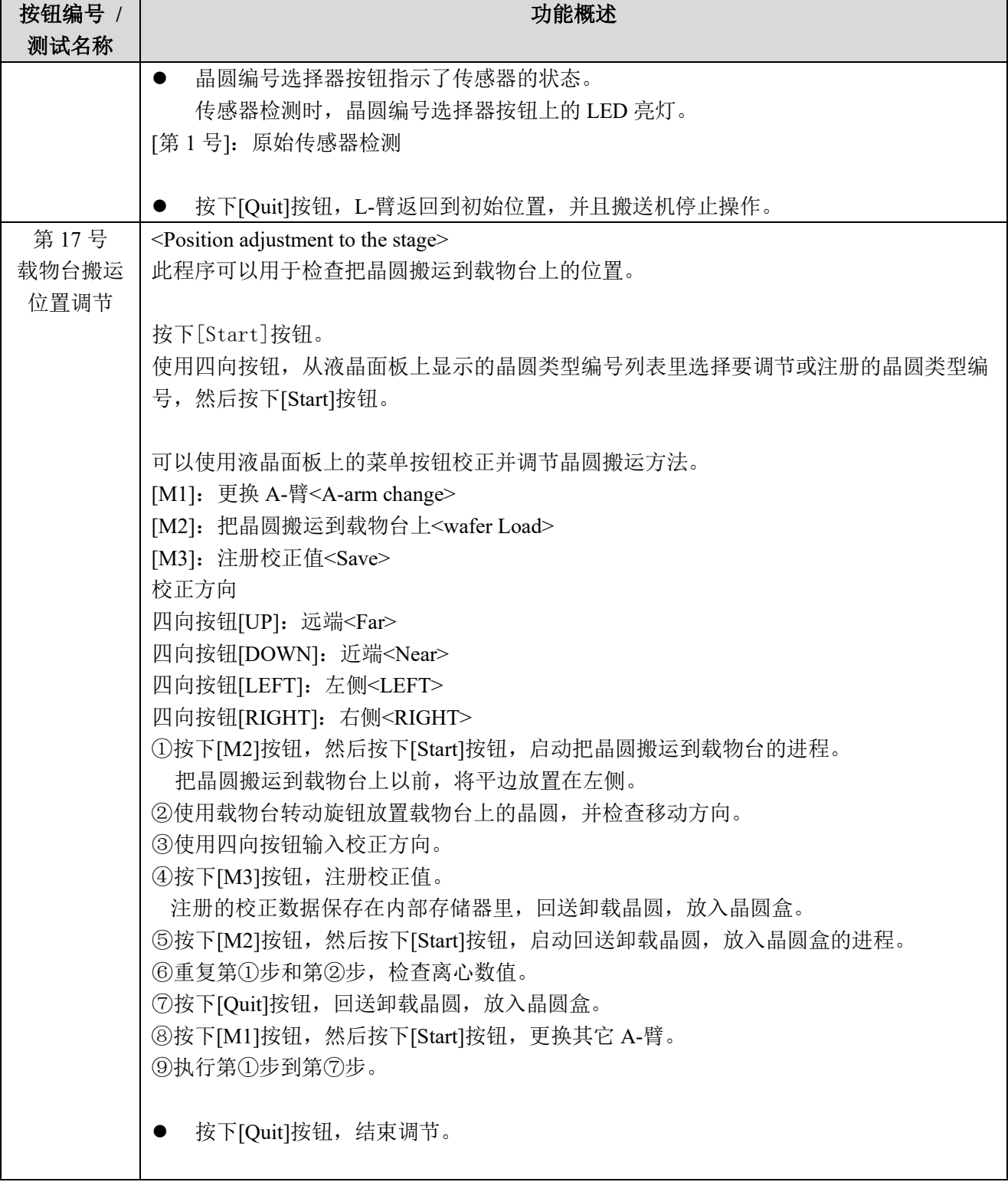

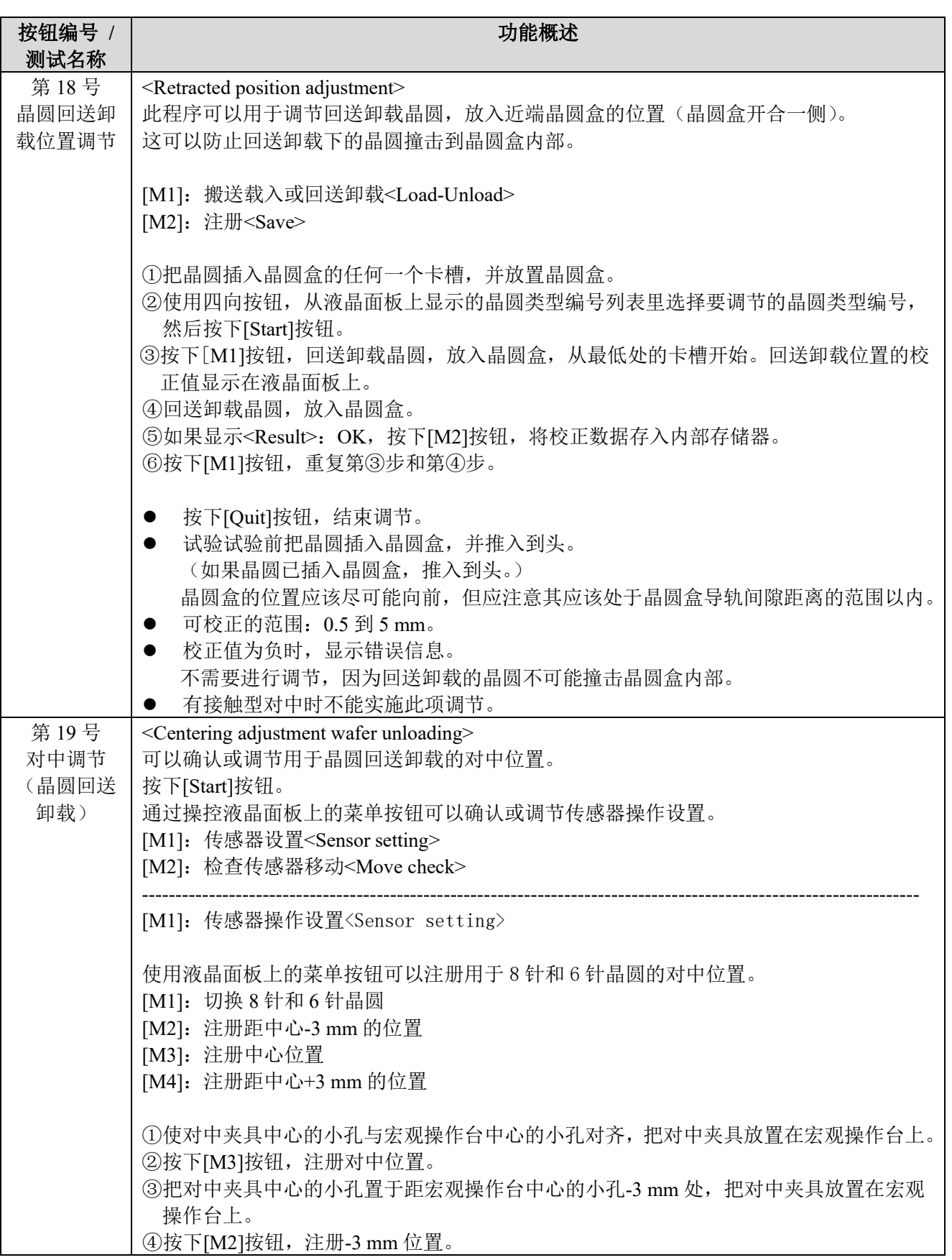

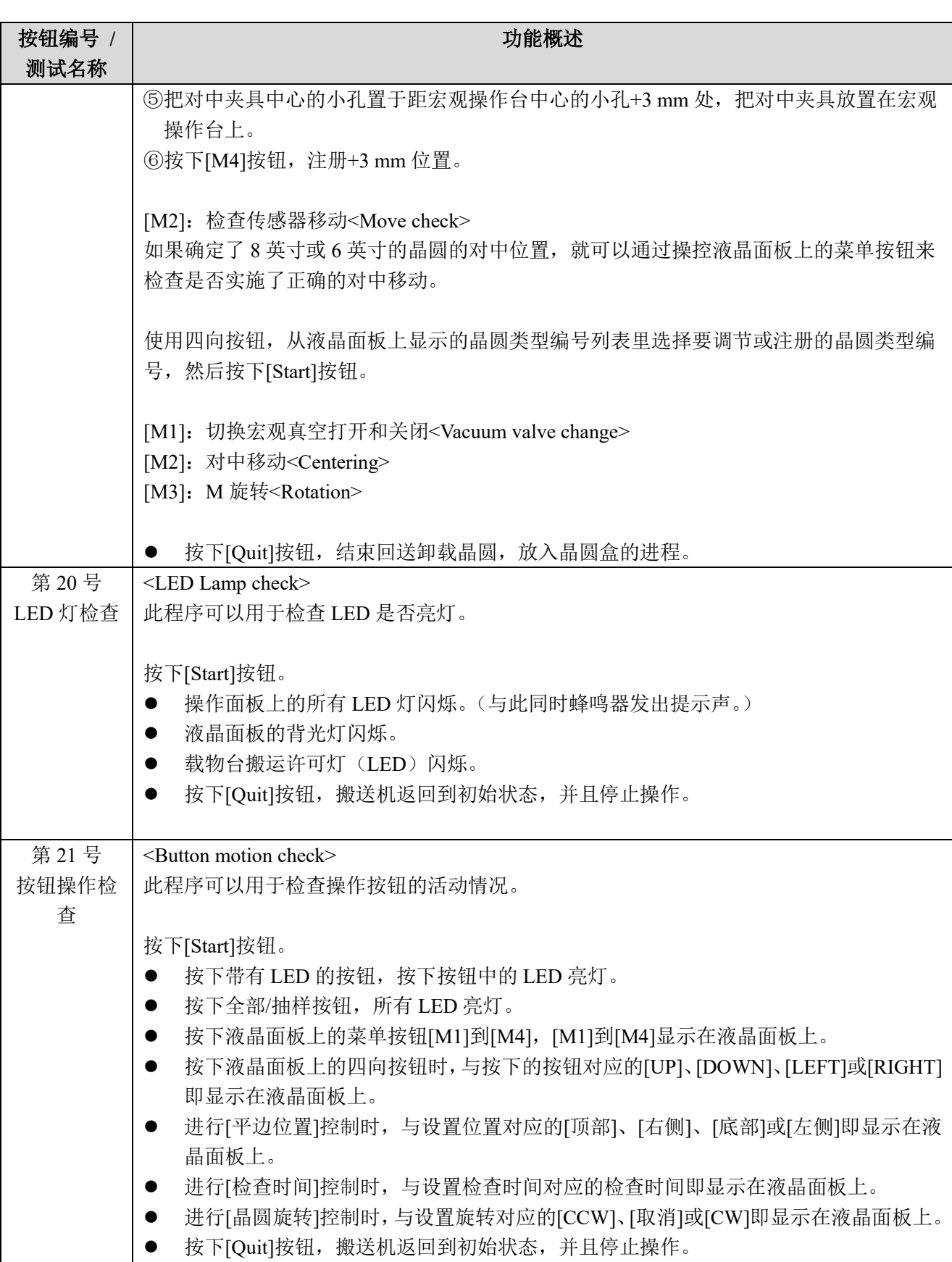

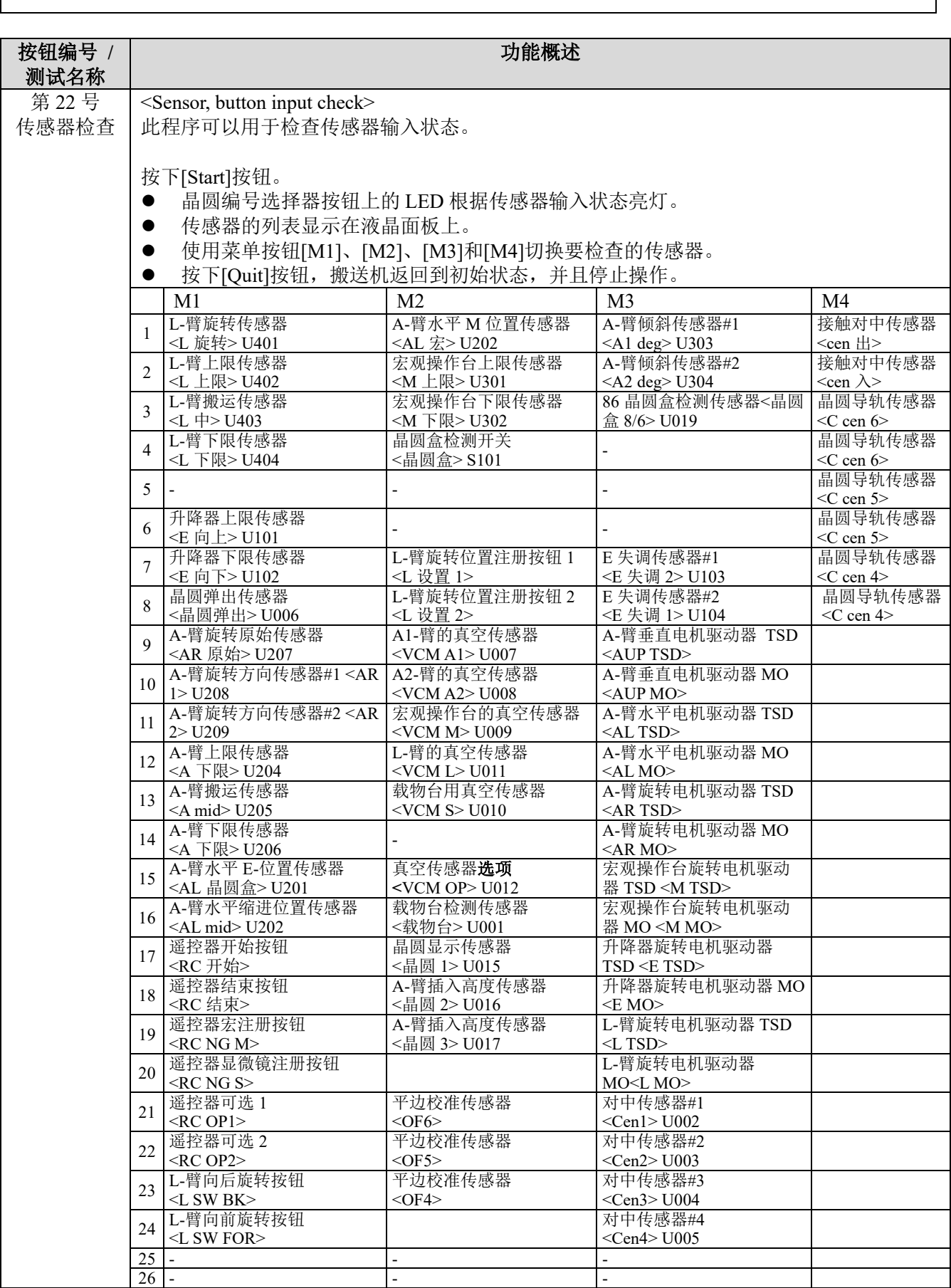

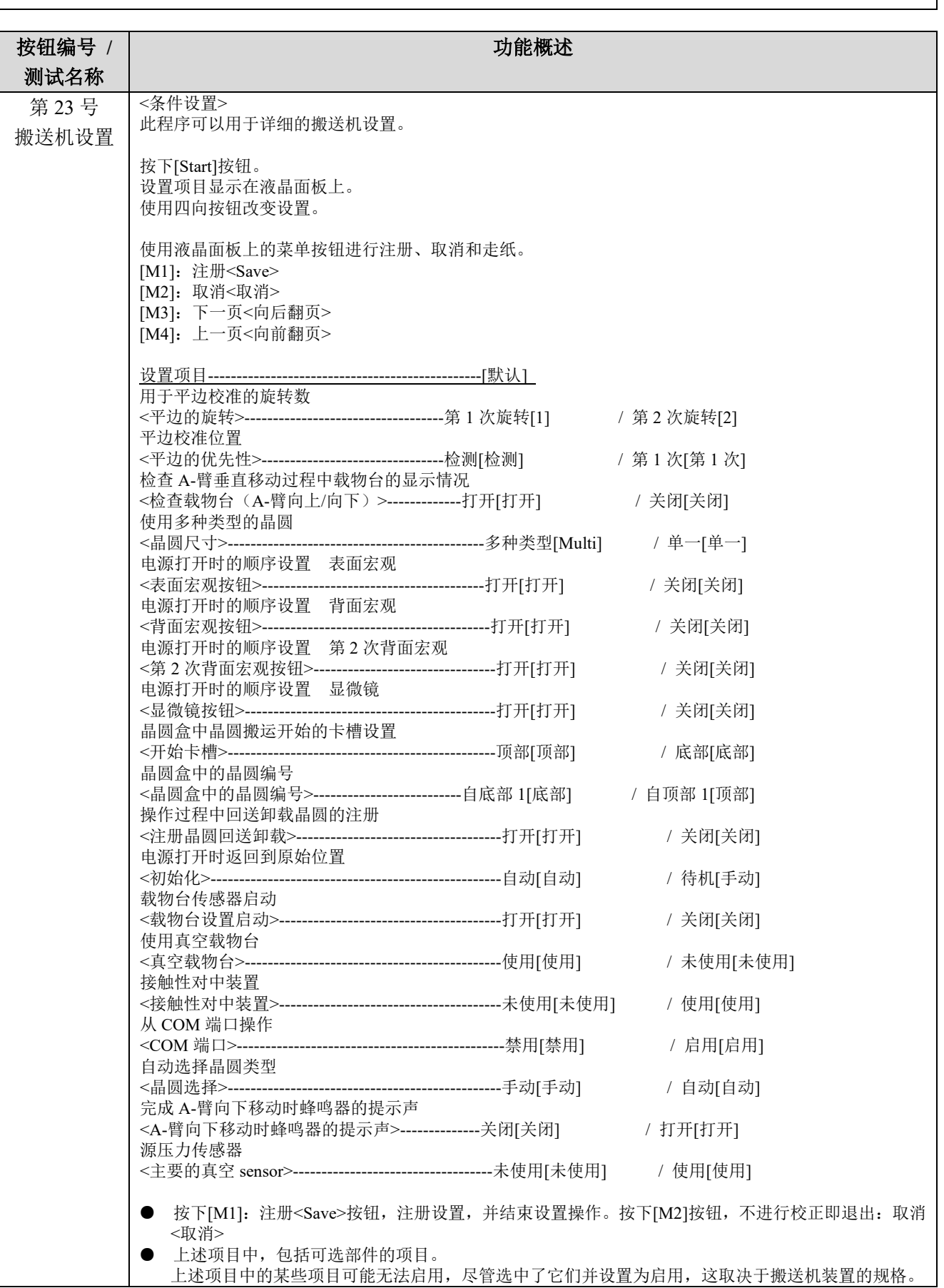

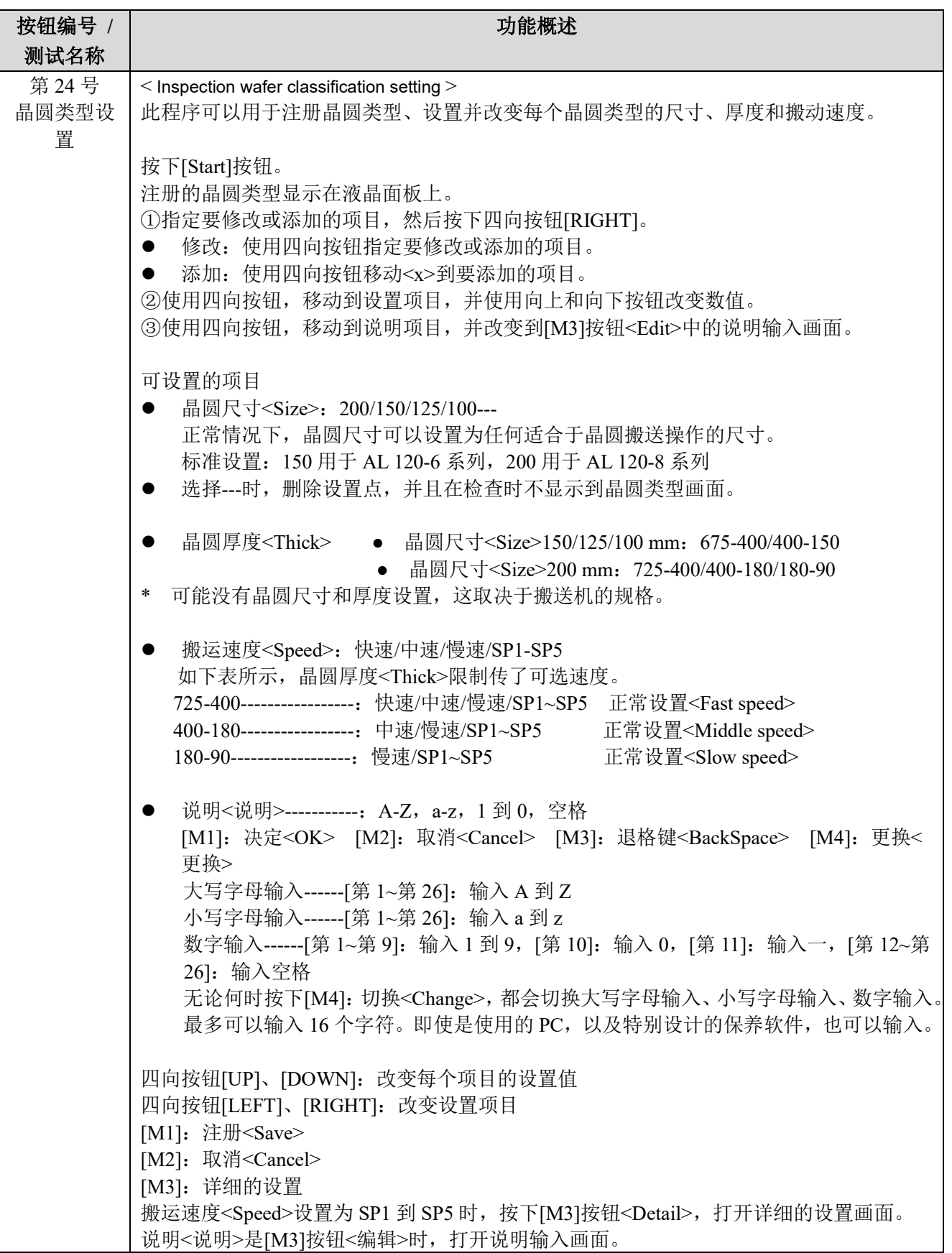

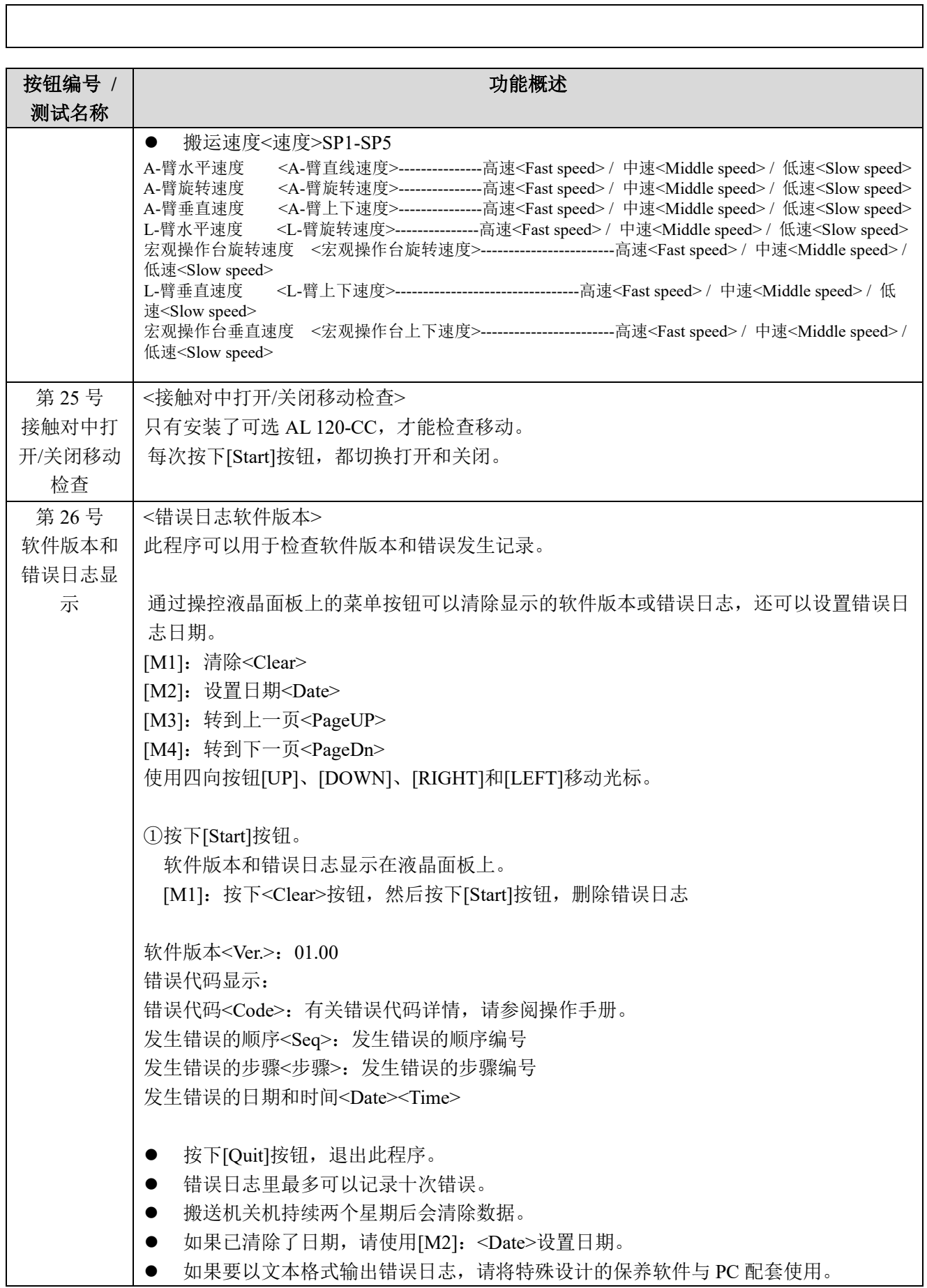

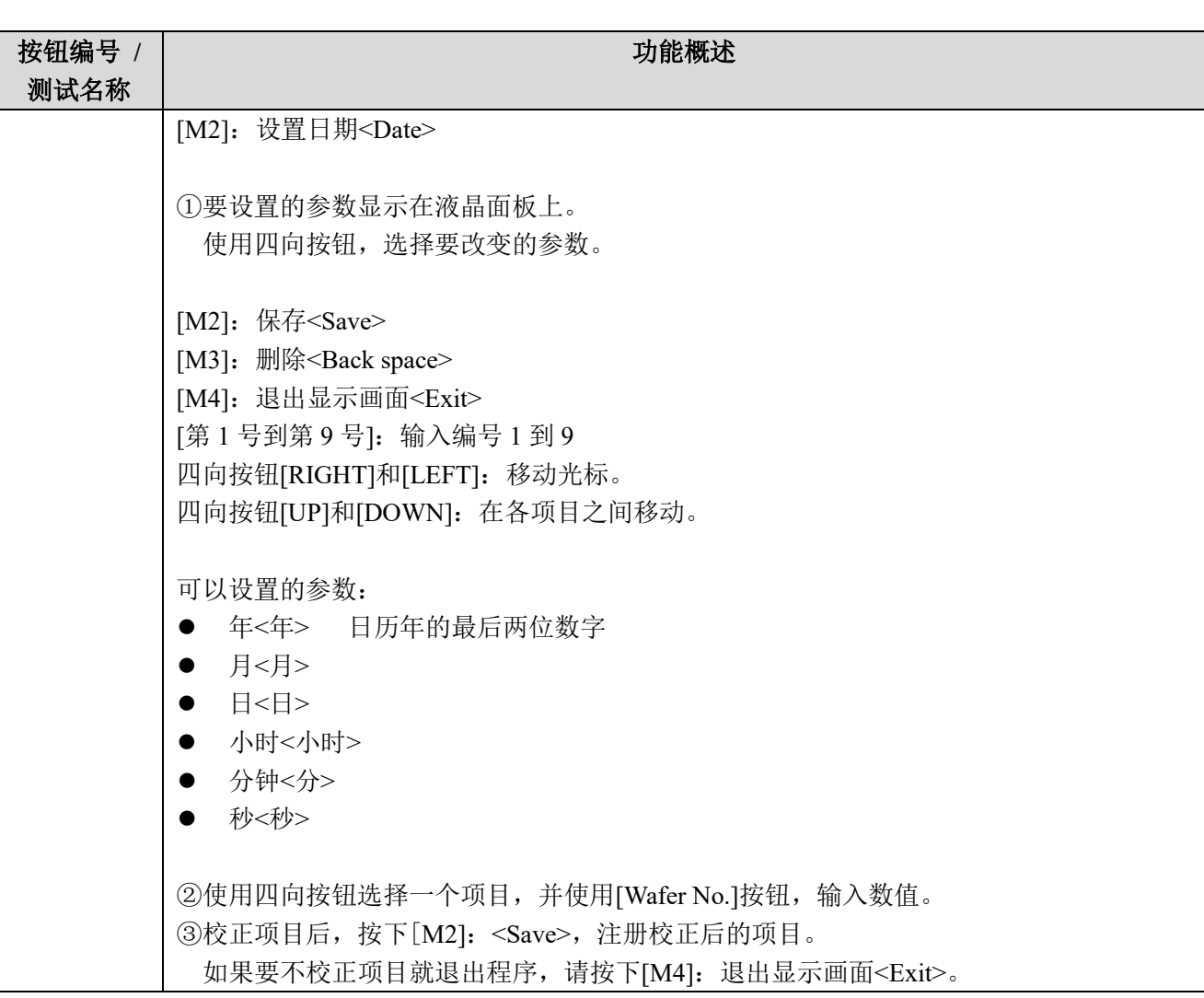

# **4** 易损部件的更换

有关易损部件的疑问,请与最近的仪景通公司经销商联系。 请向经销商提供产品的名称和序列号。

本文中的工具和附件指示了所需的工具和附件。本产品不包括工具。 更换周期指示了更换的周期。 标准工作时间指示了更换工作所需的标准时间。

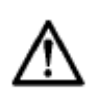

更换易损部件前务必关闭电源开关,并拔出电源线。 装配本产品时请对正确的附件使用正确的工具。装配过程中如果使用了不正确的工具,或没有 按照本手册所述操作,可能会导致部件损坏,并且不能保证产品的安全性。

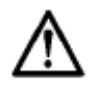

如果操作部件时发出了噪音,请与仪景通经销商联系。本搬送机使用专门的清洁润滑油。不当 的润滑油可能导致设备功能异常。

### **1** 宏观(中心)操作台:如果发生了真空错误或操作台损坏

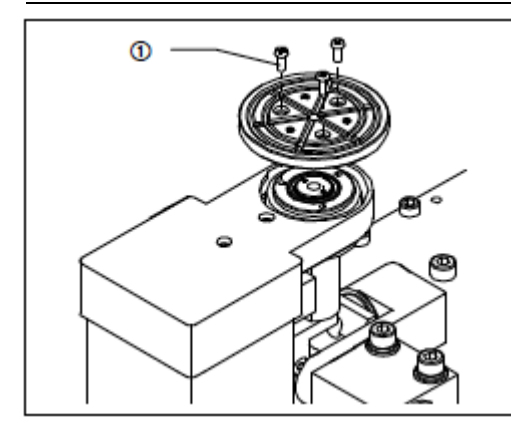

工具十字头螺丝刀(0 号)。

| 附件 | M2 十字槽盘头机用螺丝。

1)取下三颗 M2 十字槽盘头机用螺丝①,并更换宏观(中心) 操作台。

标准工作时间 10 分钟

**2** 宏观(中心)操作台油封:如果发生了真空错误

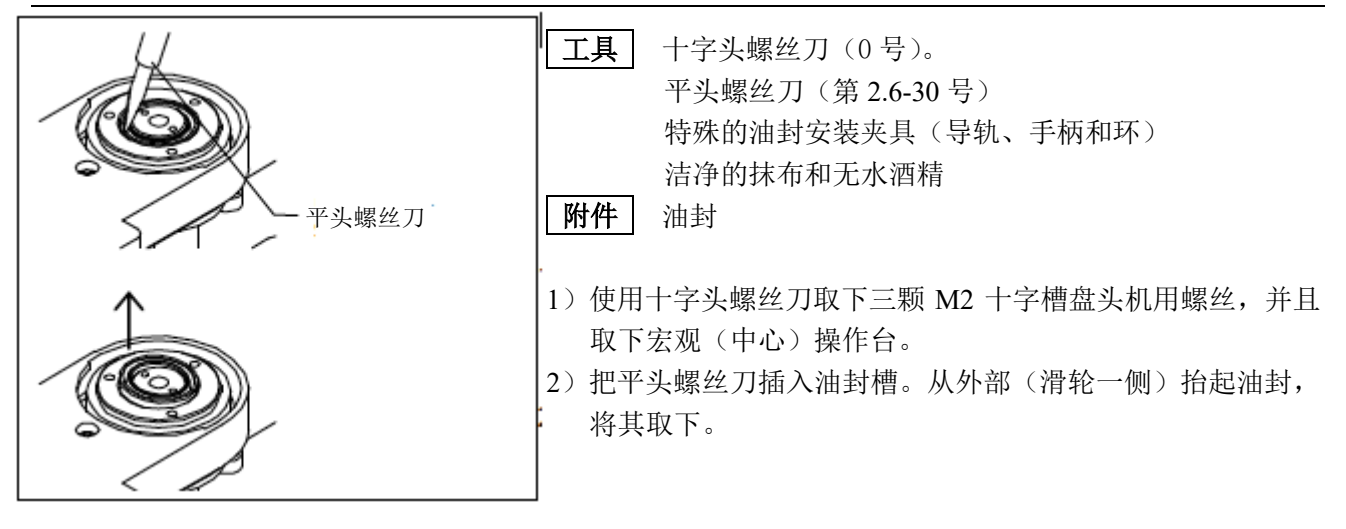

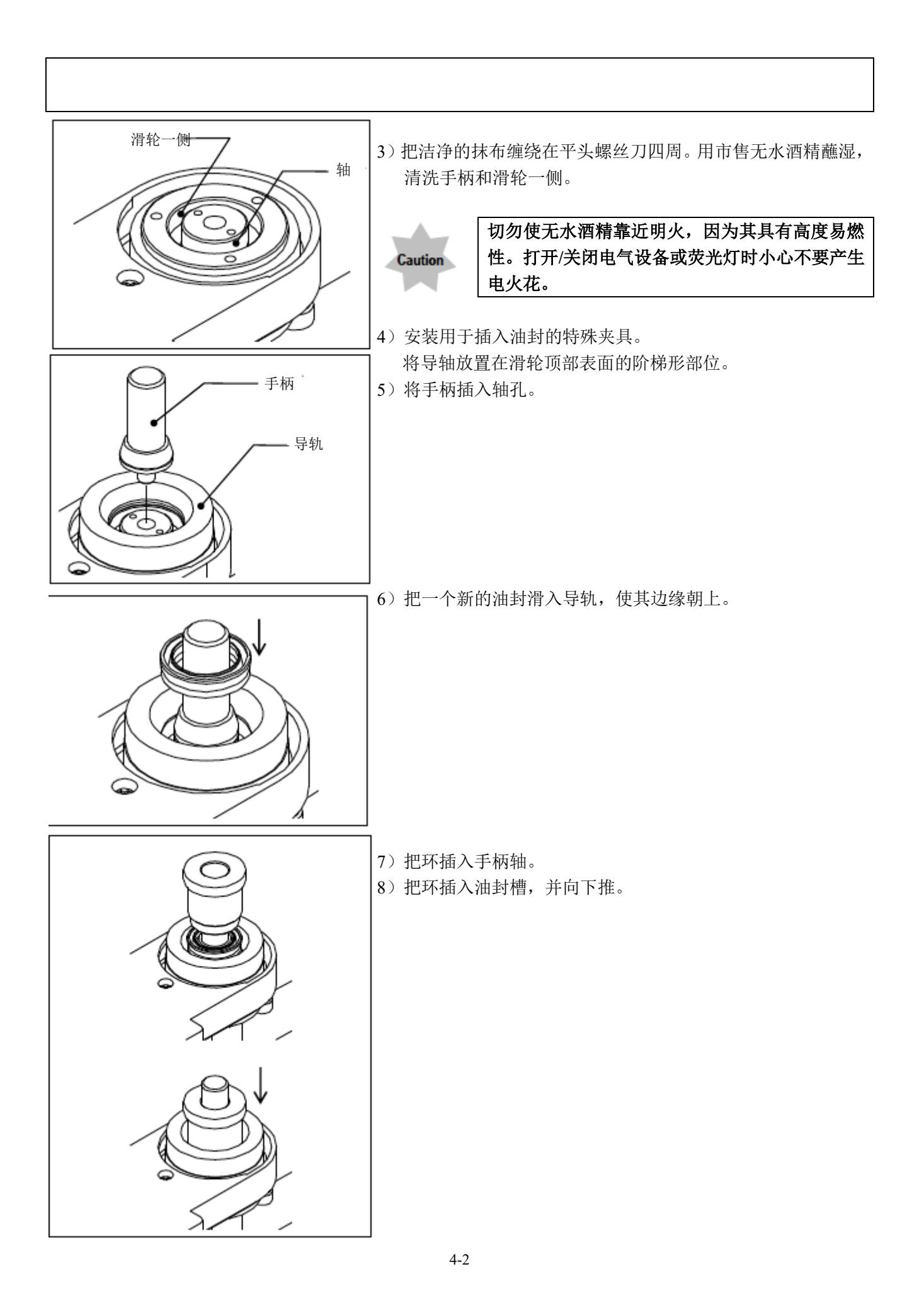

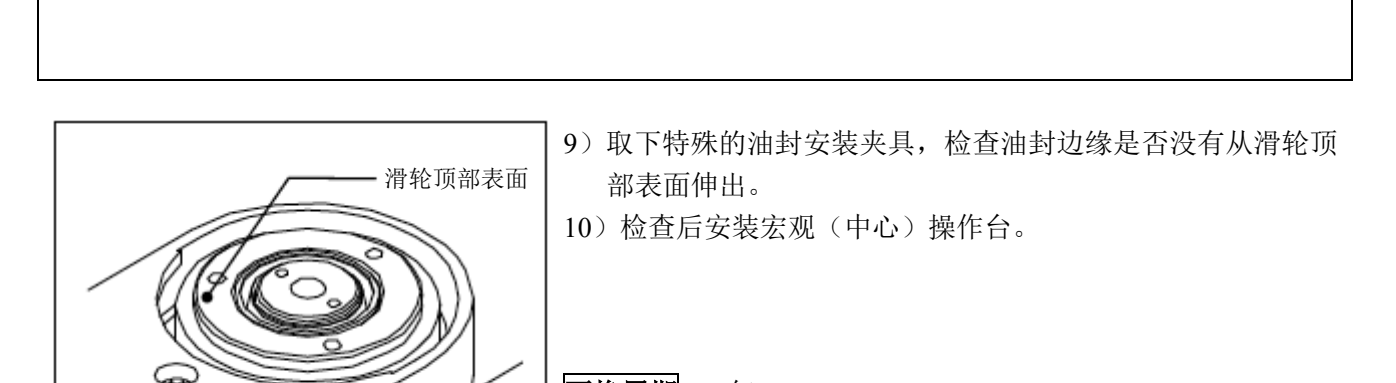

更换周期 5 年 标准工作时间 20分钟

**3 A-**臂:如果发生真空错误,或 **A-**臂损坏

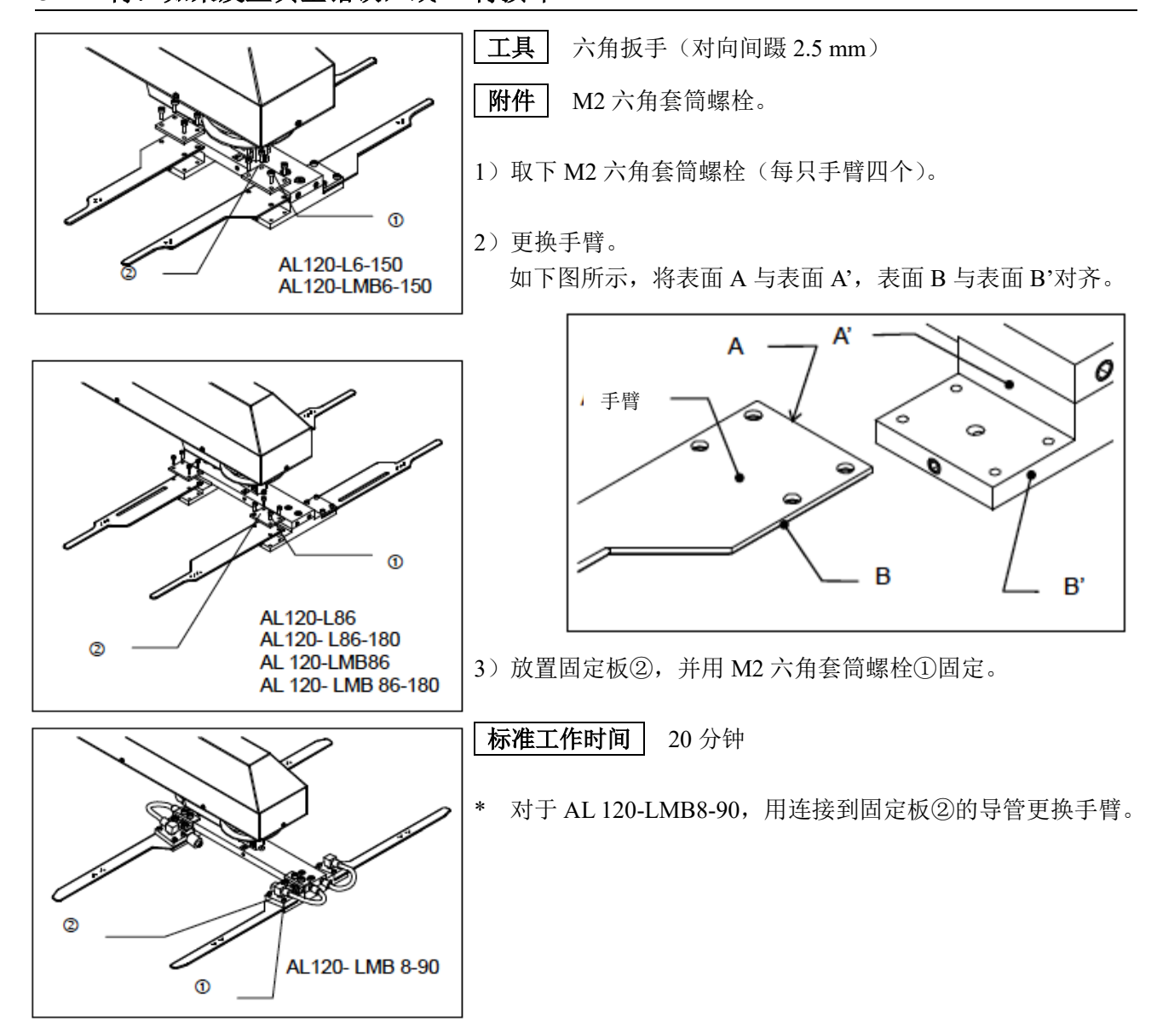

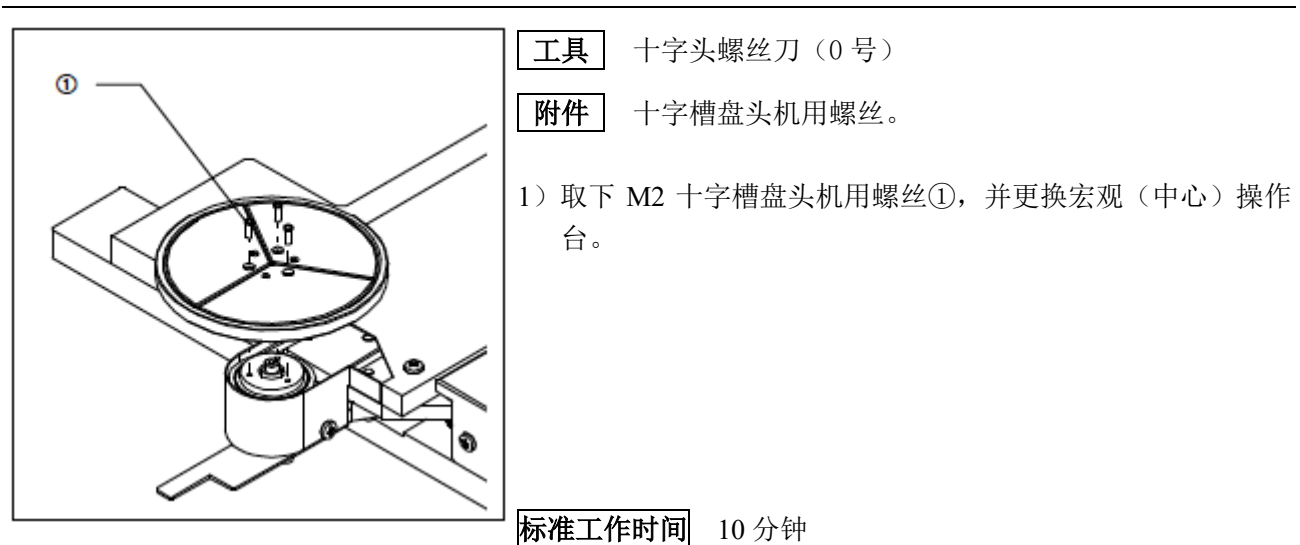

## **4** 真空操作台:如果发生真空错误,或操作台损坏

# **5** 真空操作台的油封:如果发生真空错误

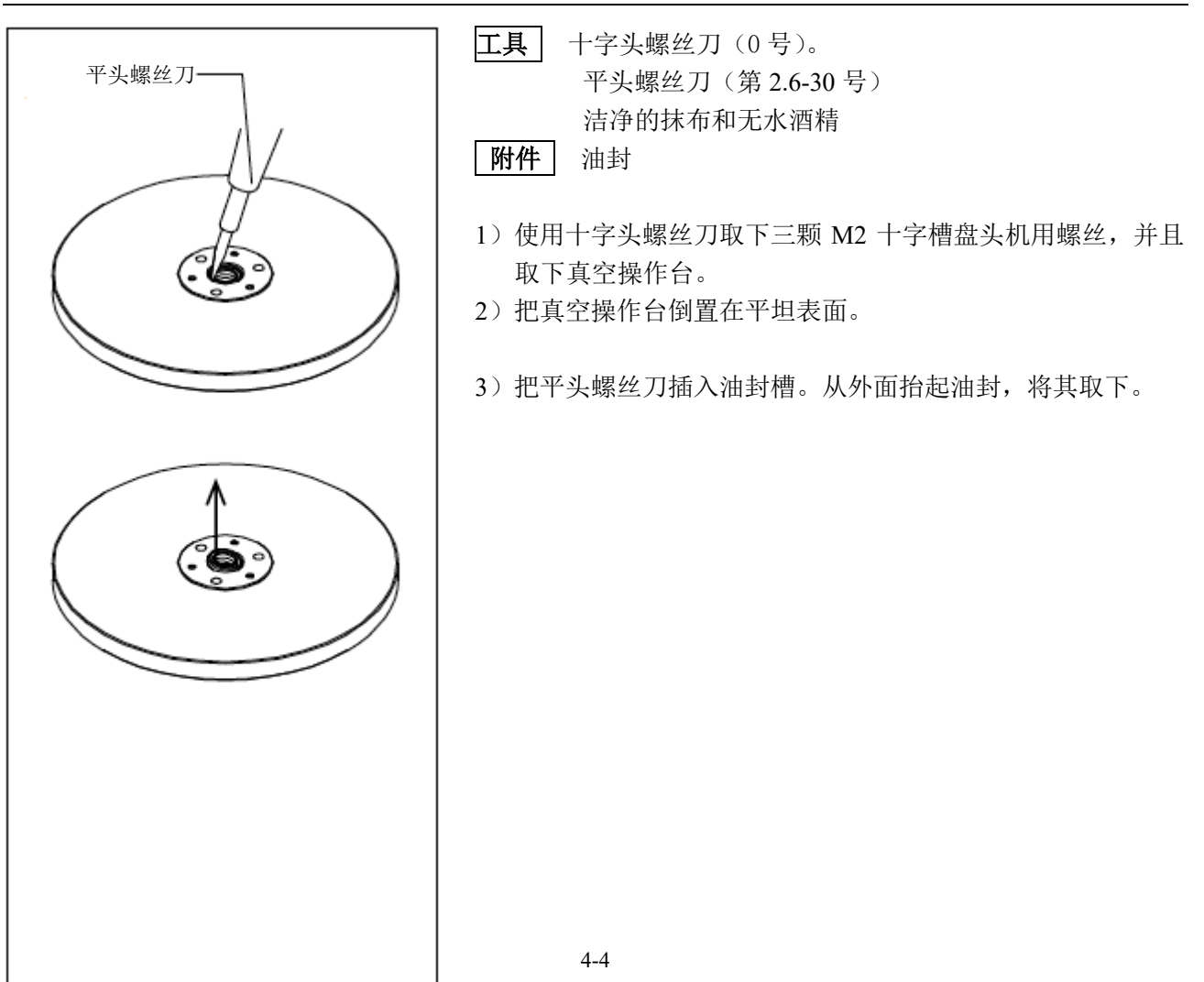

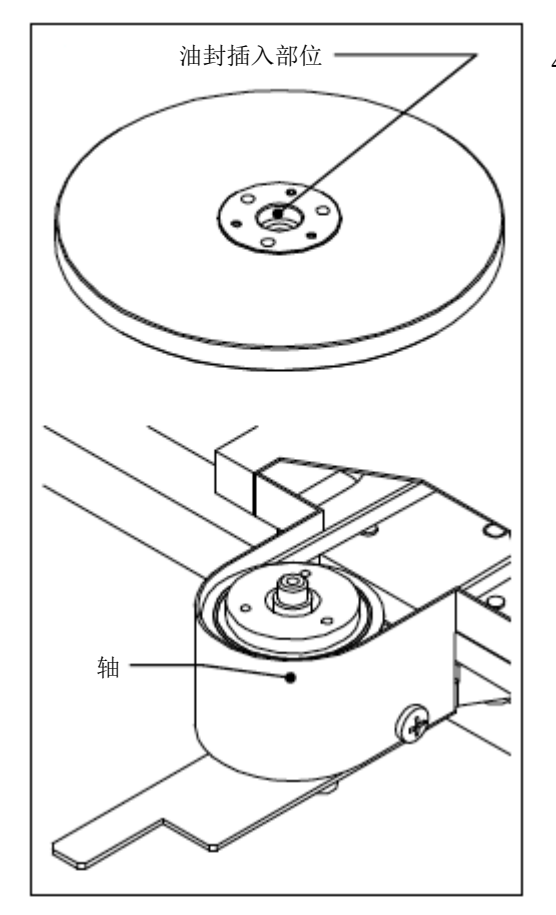

4)把洁净的抹布缠绕在平头螺丝刀四周。用市售无水酒精蘸湿, 清洁真空操作台的油封插入部位和真空载物台的轴。

> 切勿使无水酒精靠近明火,因为其具有高度易燃 性。打开**/**关闭电气设备或荧光灯时小心不要产生

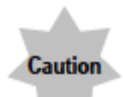

电火花。

- $\circ$ ⊂ 更换周期 5 年 标准工作时间 20分钟
- 5)边缘朝上,将新的同封完全推入真空操作台插入部到头。
	- 6)翻转真空操作台,将其安装在真空载物台上。

# **6 L-**臂真空垫板

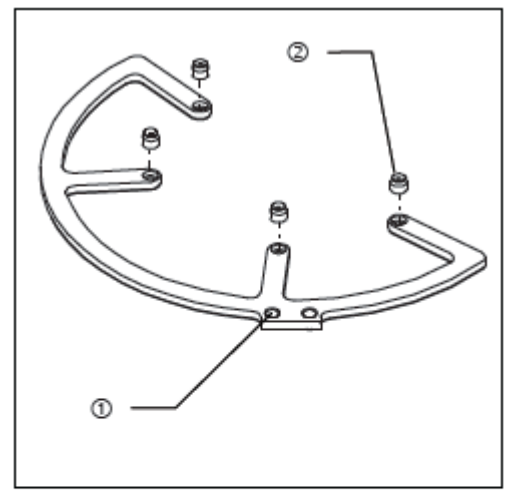

工具十字头螺丝刀(2 号)。

图 附件

- 1)取下两颗 M3 十字槽沉头螺丝①,并从搬送机主体上取下 L-臂。
- 2)把 L-臂放置在平坦平面,并更换真空垫板②。
- L-<sup>臂</sup> A-<sup>臂</sup> AL 120-6 系列
- 3)把 L-臂安装在搬送机主体上以后,检查 L-臂与 A-臂之间的 间隙距离是否一致。如果不一致,检查是否正确安装了 L-臂, 并根据需要重新安装。

更换周期 搬运了 35 万个晶圆

标准工作时间 20分钟

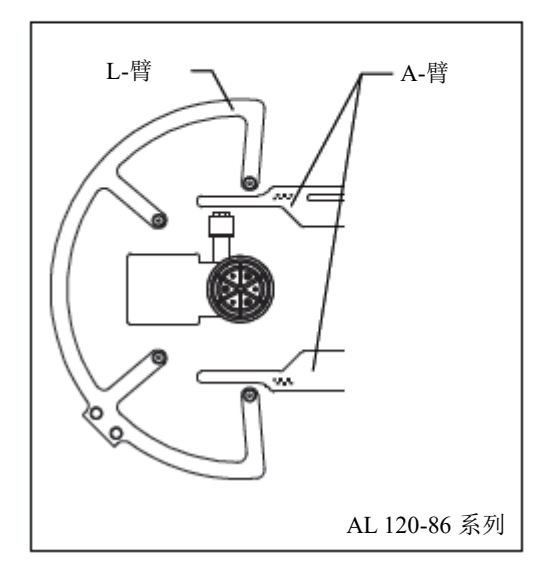

### **7** 橡胶显微镜腿:如果晶圆的搬运声升高

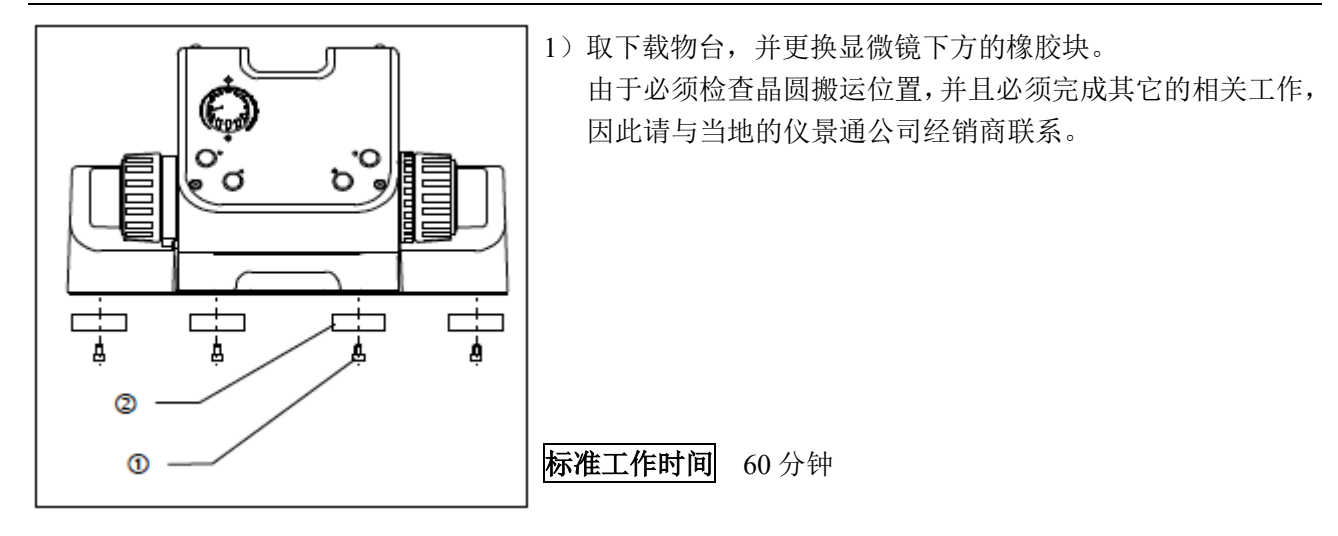

销售商名称-地址

# **仪景通光学科技(上海)有限公司**

总部:中国(上海)自由贸易试验区日樱北路199-9号102及302部位 北京分公司:北京市朝阳区酒仙桥路10号1幢一层102室 售后服务热线:400-969-0456

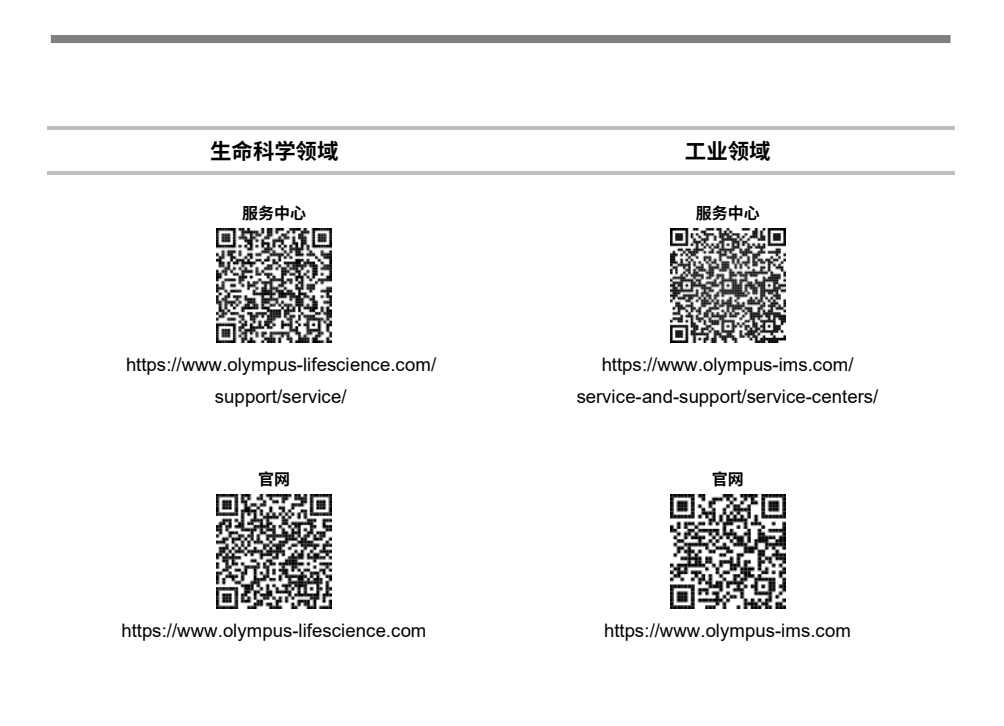

AX8630\_04